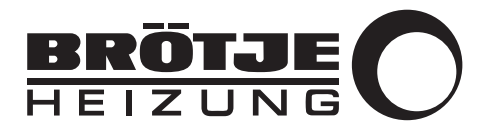

Montageanleitung

Modbus-Busmodul

ISR MODBM

# Sehr geehrter Kunde,

Vielen Dank für den Kauf dieses Gerätes.

Bitte lesen Sie dieses Handbuch vor der Verwendung des Produkts sorgfältig durch und heben Sie es zum späteren Nachlesen an einem sicheren Ort auf. Um langfristig einen sicheren und effizienten Betrieb sicherzustellen, empfehlen wir die regelmäßige Wartung des Produktes. Unsere Service- und Kundendienst-Organisation kann Ihnen dabei behilflich sein.

Wir hoffen, dass Sie viele Jahre Freude an dem Produkt haben.

# Inhaltsverzeichnis

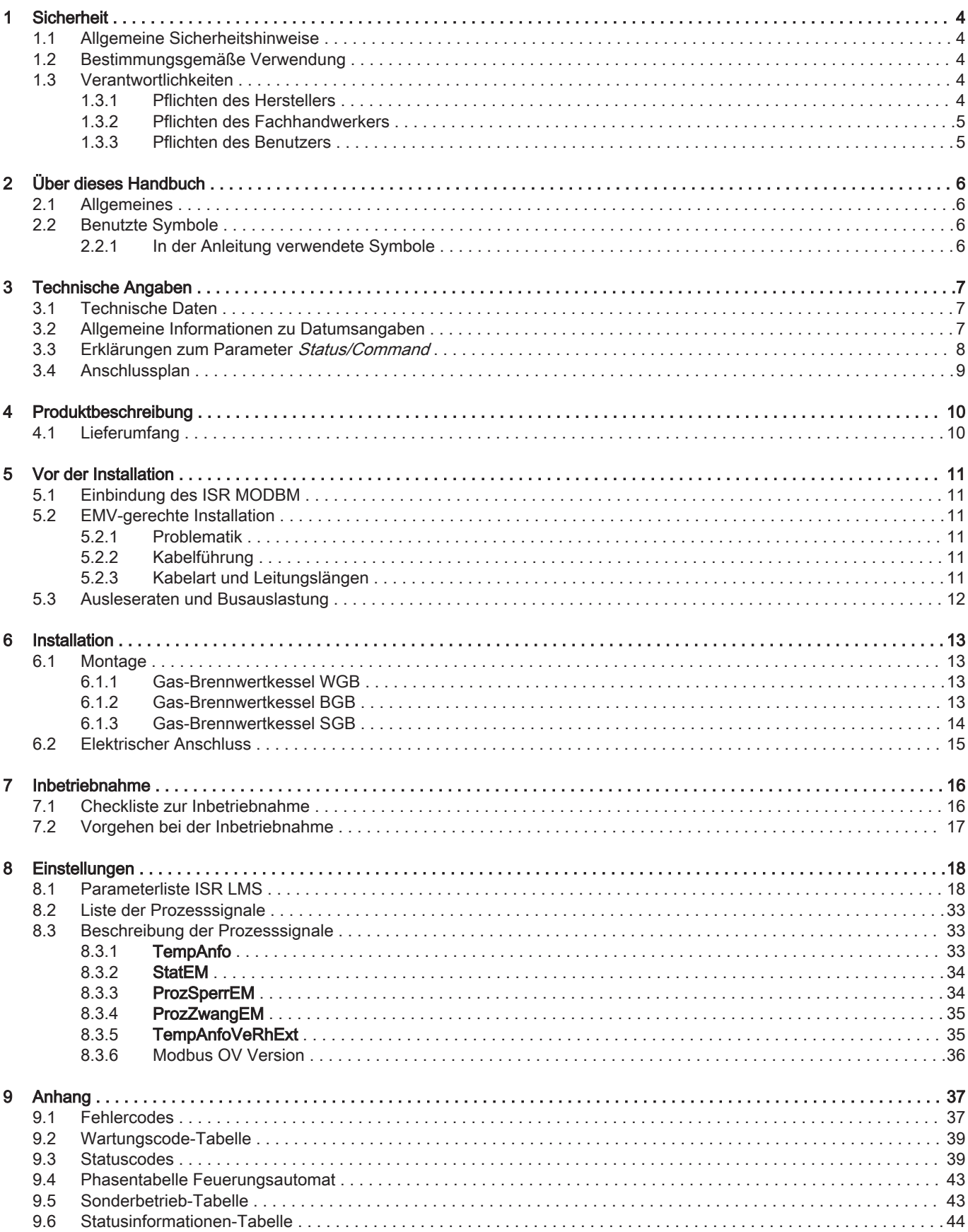

# <span id="page-3-0"></span>1 Sicherheit

# 1.1 Allgemeine Sicherheitshinweise

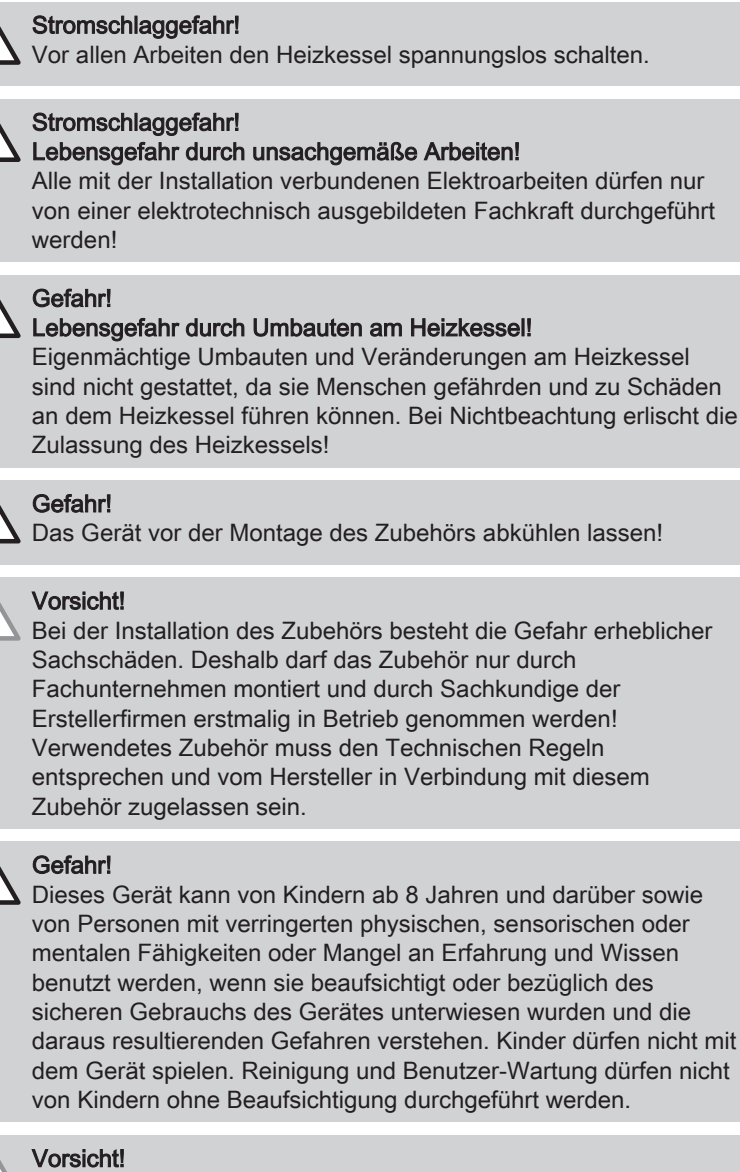

Es dürfen nur Original-Ersatzteile verwendet werden.

# 1.2 Bestimmungsgemäße Verwendung

Das Modbus-Busmodul ISR MODBM dient zur Anbindung von Wärmeerzeugern mit ISR-LMS-Regelung an Leitsysteme oder Bediengeräte, um Prozessdaten, Parametern und Betriebswerte auszutauschen.

# 1.3 Verantwortlichkeiten

# 1.3.1 Pflichten des Herstellers

Unsere Produkte werden in Übereinstimmung mit den Anforderungen der geltenden Richtlinien gefertigt. Daher werden sie mit der CC Kennzeichnung und sämtlichen erforderlichen Dokumenten ausgeliefert. Im Interesse der Qualität unserer Produkte streben wir beständig danach, sie zu verbessern. Daher behalten wir uns das Recht vor, die in diesem Dokument enthaltenen Spezifikationen zu ändern.

<span id="page-4-0"></span>Wir können in folgenden Fällen als Hersteller nicht haftbar gemacht werden:

- Nichtbeachten der Installations- und Wartungsanweisungen für das Gerät.
- Nichtbeachten der Bedienungsanweisungen für das Gerät.
- Keine oder unzureichende Wartung des Gerätes.

#### 1.3.2 Pflichten des Fachhandwerkers

Der Fachhandwerker ist verantwortlich für die Installation und die erstmalige Inbetriebnahme des Gerätes. Der Fachhandwerker hat folgende Anweisungen zu befolgen:

- Alle Anweisungen in den mit dem Gerät gelieferten Anleitungen lesen und befolgen.
- Das Gerät gemäß den geltenden Normen und gesetzlichen Vorschriften installieren.
- Die erste Inbetriebnahme sowie alle erforderlichen Kontrollen durchführen.
- Dem Benutzer die Anlage erläutern.
- Falls Wartungsarbeiten erforderlich sind, den Benutzer auf die Verpflichtung zur Überprüfung und Wartung des Gerätes zur Sicherstellung seiner ordnungsgemäßen Funktion hinweisen.
- Dem Benutzer alle Bedienungsanleitungen übergeben.

1.3.3 Pflichten des Benutzers

Damit das System optimal arbeitet, müssen folgende Anweisungen befolgt werden:

- Alle Anweisungen in den mit dem Gerät gelieferten Anleitungen lesen und befolgen.
- Für die Installation und die erste Inbetriebnahme muss qualifiziertes Fachpersonal beauftragt werden.
- Lassen Sie sich Ihre Anlage vom Fachhandwerker erklären.
- Lassen Sie die erforderlichen Prüf- und Wartungsarbeiten von einem qualifizierten Fachhandwerker durchführen.
- Die Anleitungen in gutem Zustand in der Nähe des Gerätes aufbewahren.

# <span id="page-5-0"></span>2 Über dieses Handbuch

# 2.1 Allgemeines

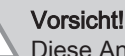

Diese Anleitung wendet sich an den Heizungsfachmann, der das Zubehör installiert und an den Systemintegrator, der für die Anbindung an das Gebäudeleitsystem verantwortlich ist. Weitere allgemeine Informationen zum Thema Modbus sind unter www.modbus.org verfügbar.

## 2.2 Benutzte Symbole

# 2.2.1 In der Anleitung verwendete Symbole

In dieser Anleitung gibt es verschiedene Gefahrenstufen, um die Aufmerksamkeit auf spezielle Anweisungen zu lenken. Damit möchten wir die Sicherheit der Benutzer erhöhen, Probleme vermeiden und den ordnungsgemäßen Betrieb des Gerätes sicherstellen.

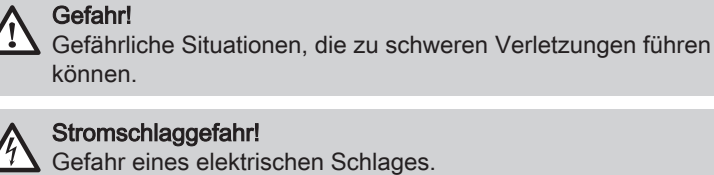

können.

Stromschlaggefahr!

Gefahr eines elektrischen Schlages.

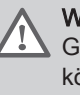

Warnung!

Gefährliche Situationen, die zu leichten Verletzungen führen können.

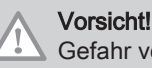

Gefahr von Sachschäden.

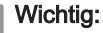

Bitte beachten Sie diese wichtigen Informationen.

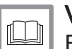

 $\mathbf i$ 

## Verweis:

Bezugnahme auf andere Anleitungen oder Seiten in dieser Dokumentation.

# <span id="page-6-0"></span>3 Technische Angaben

# 3.1 Technische Daten

### Tab.1 Technische Daten

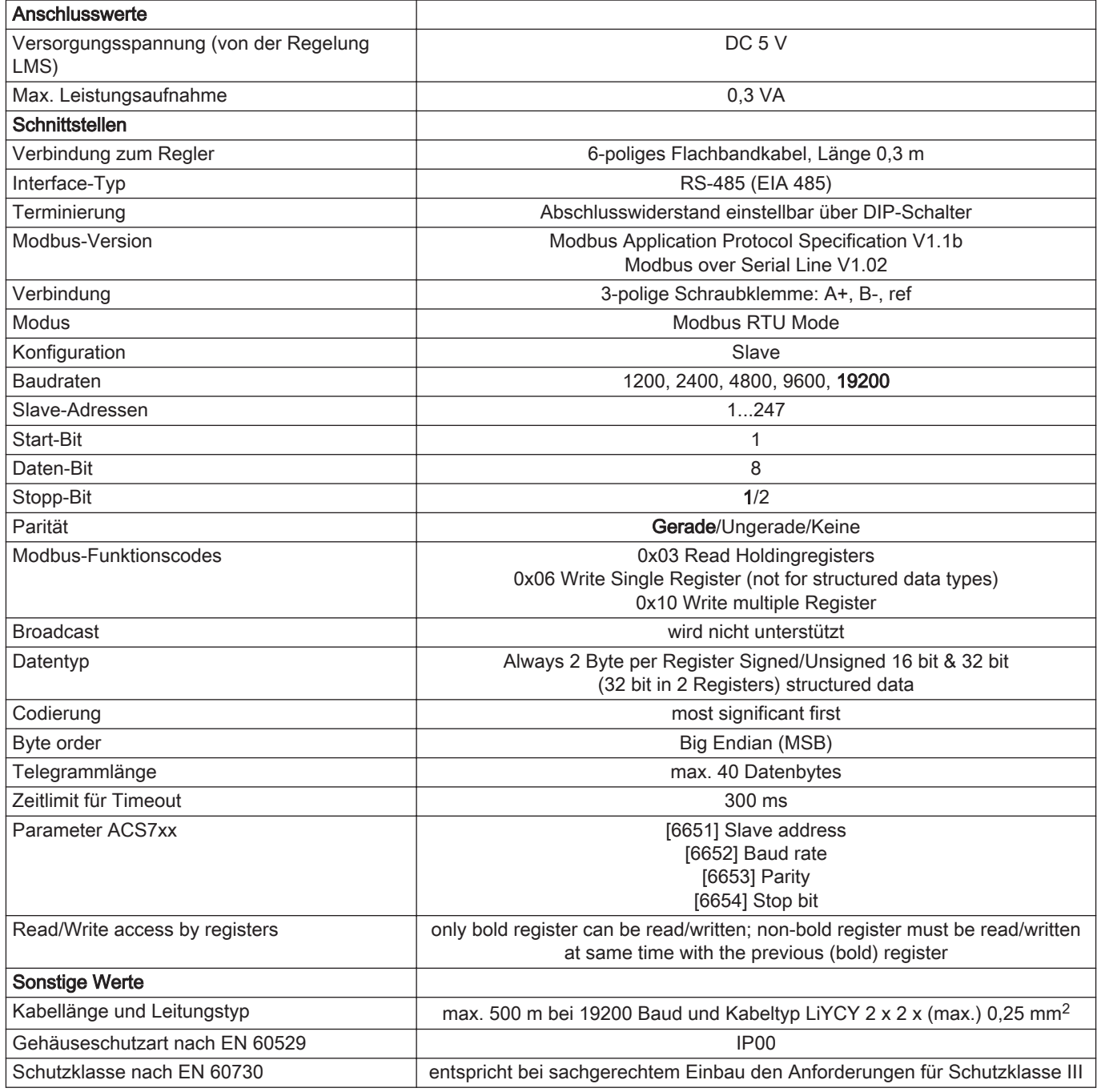

# 3.2 Allgemeine Informationen zu Datumsangaben

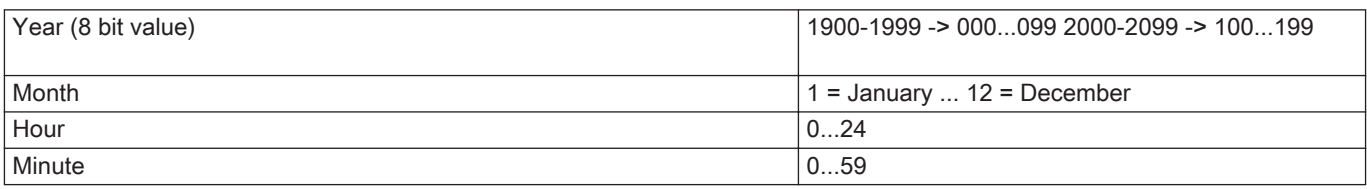

<span id="page-7-0"></span>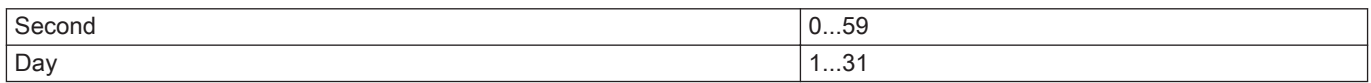

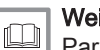

Weitere Informationen siehe

[Parameterliste ISR LMS, Seite 18](#page-17-0)

# 3.3 Erklärungen zum Parameter Status/Command

Der Parameter Status/Command ermöglicht die Prüfung der Verfügbarkeit sowie die Status- und Fehleranzeige von Temperaturfühlern und Sensoren. Außerdem können einzelne Funktionen/Parameter deaktiviert werden (siehe *Installationshandbuch* des verwendeten Wärmeerzeugers, Einstellung "- - -")

٦

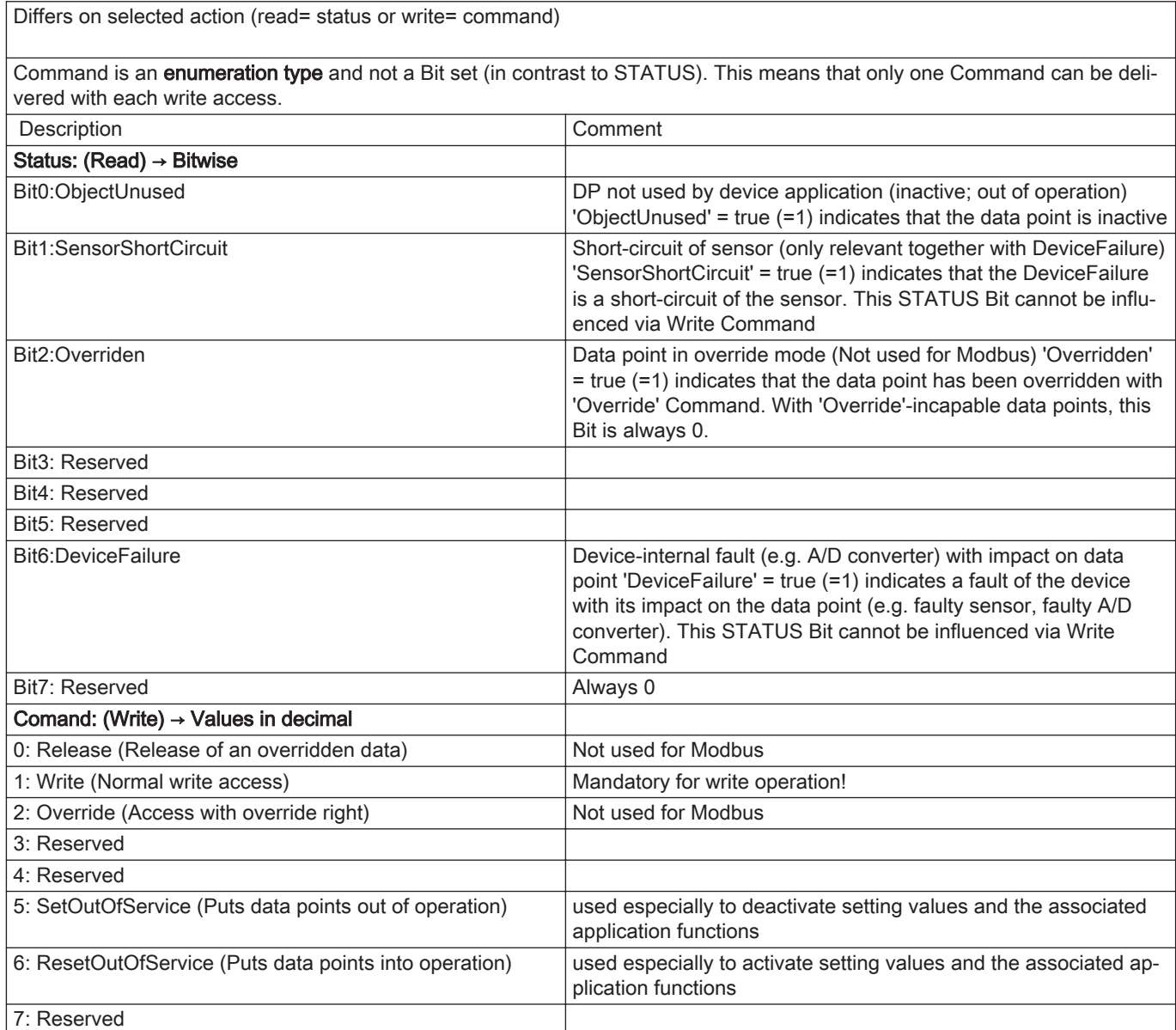

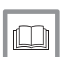

# Weitere Informationen siehe

[Parameterliste ISR LMS, Seite 18](#page-17-0)

<span id="page-8-0"></span>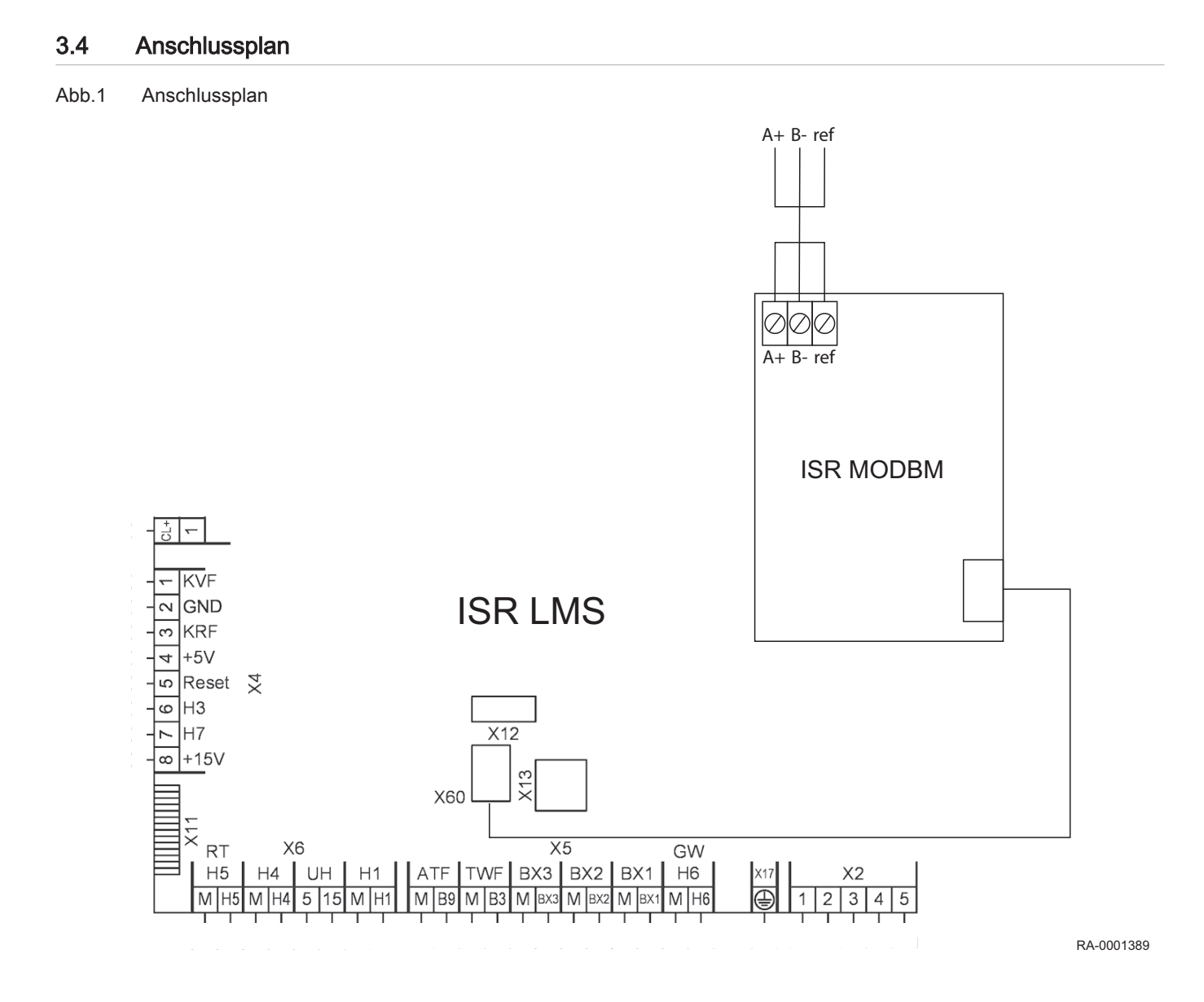

# <span id="page-9-0"></span>Produktbeschreibung

# 4.1 Lieferumfang

- Modbus-Busmodul ISR MODBM
- Montageblech
- Kabeldriller 10 mm
- Kabelverschraubung PG 9
- 1 Gegenmutter PG 9
- Blechschrauben
- Kunststoffschrauben
- Flachkopfschrauben
- Montageanleitung Modbus-Busmodul ISR MODBM

# <span id="page-10-0"></span>5 Vor der Installation

# 5.1 Einbindung des ISR MODBM

Das folgenden Prinzipschaltbild verdeutlicht, wie bei der Verbindung des ISR MODBM mit dem ISR-Regler des Wärmeerzeugers und dem Bediengerät bzw. Gebäudeleitsystem vorzugehen ist.

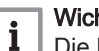

Wichtig:

Die Modbus-Verbindungsleitung zum Gebäudeleitsystem oder Bediengerät ist bauseits zu stellen.

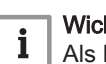

Wichtig:

Als Bustopologie ist Line zu verwenden. Ringverbindungen oder Verzweigungen in der Busleitung sind nicht gestattet. Es sind nur kurze Stichleitungen <10m zulässig.

#### Abb.2 Prinzipschaltbild

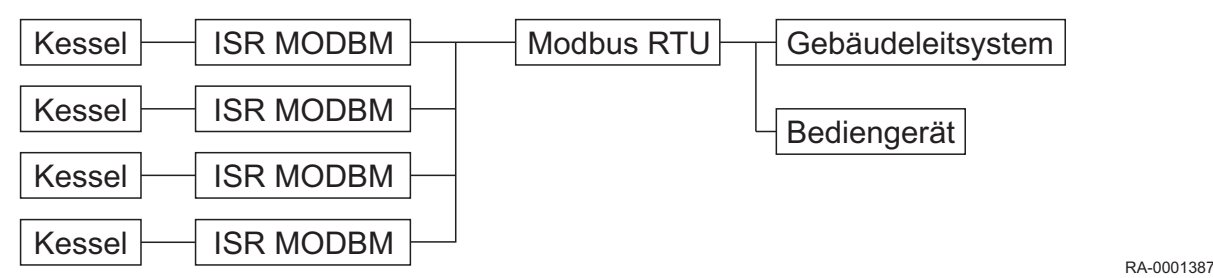

Die Anzahl der Teilnehmer ist abhängig vom verwendeten Gebäudeleitsystem oder Bediengerät. Beim äußersten Teilnehmer am ISR MODBM muss die Leitungs-Terminierung mit den DIP-Schaltern aktiviert werden (siehe Kapitel Inbetriebnahme).

### 5.2 EMV-gerechte Installation

### 5.2.1 Problematik

Jede Netzleitung führt Störungen mit sich. Kurzzeitige Spannungsspitzen werden hauptsächlich durch Schaltvorgänge von induktiven Lasten wie z.B. Motoren, Schützen, Pumpen oder Magnetventilen verursacht. Diese Spannungsspitzen koppeln in benachbarte Busleitungen und können zu unerwarteten Störungen von Anlagen oder Anlagenteilen führen.

### 5.2.2 Kabelführung

Die Busleitungen sollen gegenüber Leitungen mit Netzspannungen in einem empfohlenen Abstand von 15 bis 20 cm verlegt werden. Es sind abgeschirmte Leitungen zu verwenden!

### 5.2.3 Kabelart und Leitungslängen

Es wird Kabel des Typs LiYCY (paarverseilt) 2 x 2 x 0,25 mm<sup>2</sup> empfohlen.

Die maximalen Leitungslängen sind u.a. abhängig von der Übertragungsgeschwindigkeit, dem Aderquerschnitt, der Leitungsqualität und äußeren Einflüssen. Als Richtwert kann mit der oben angegebenen Kabelart bei einer Baudrate von 19200 eine Länge von maximal 500 m erreicht werden.

Weitere Informationen siehe

[Elektrischer Anschluss, Seite 15](#page-14-0)

# <span id="page-11-0"></span>5.3 Ausleseraten und Busauslastung

Die maximale Ausleserate hängt u.a. von folgenden Faktoren ab:

- Modbus-Übertragungsrate (ISR MODBM: max. 19200 Baud)
- Datentyp der Datenpunkte (16/32 Bit)
- Interne Prozesse des angeschlossenen Modbus-Masters

#### Wichtig:  $\mathbf{i}$

Die Übertragung der Daten erfolgt halbduplex. Daten werden entweder gesendet oder empfangen aber nie zur selben Zeit übertragen.

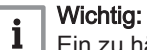

Ein zu häufiges Schreiben von Parametern sollte vermieden werden, da der interne Speicher in den Regelungen nur eine begrenzte Anzahl von Schreibzyklen besitzt. Sollten häufige Änderungen gewünscht werden, ist dieses mit Hilfe der Prozesssignale auszuführen. Diese können beliebig oft geschrieben werden.

# <span id="page-12-0"></span>6 Installation

# 6.1 Montage

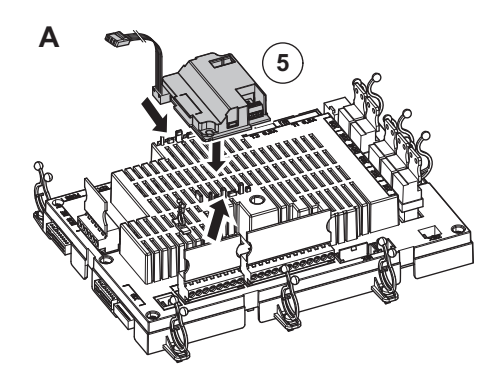

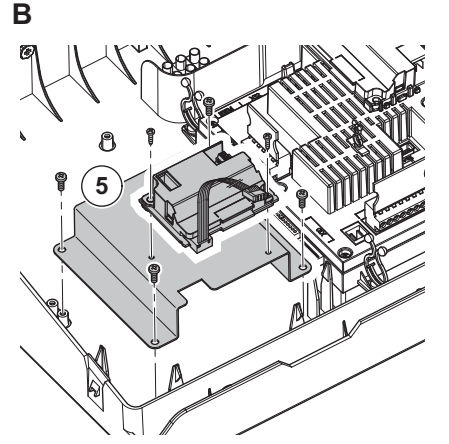

#### RA-0001367

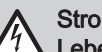

## Stromschlaggefahr!

Lebensgefahr durch unsachgemäße Arbeiten! Alle mit der Installation verbundenen Elektroarbeiten dürfen nur

von einer elektrotechnisch ausgebildeten Fachkraft durchgeführt werden!

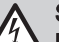

## Stromschlaggefahr!

Lebensgefahr durch elektrischen Strom! Vor der Durchführung von Montage- und Umbauarbeiten ist die Anlage spannungslos zu schalten und gegen Wiedereinschalten zu sichern!

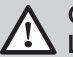

# Gefahr!

Lebensgefahr durch Explosion/Feuer! Vor der Durchführung von Montage- und Umbauarbeiten ist die Gas-Absperreinrichtung zu schließen!

#### 6.1.1 Gas-Brennwertkessel WGB

- 1. Frontverkleidung entfernen
- 2. Sicherungsschraube vom Kesselschaltfeld lösen
- 3. Kesselschaltfeld herausschwenken
- 4. Kesselschaltfeld-Abdeckung entfernen
- 5. Montage auf der Regelung: Modbus-Busmodul gemäß Abb. A auf der Regelung LMS einrasten lassen Montage mit Montageblech (Steckplatz auf der Regelung ist durch ein

Busmodul BM besetzt): Modbus-Busmodul gemäß Abb. B mit Blechschrauben am Montageblech befestigen und Montageblech mit Kunststoffschrauben im Kesselschaltfeld montieren

- 6. Elektrische Installation durchführen
	- Flachbandkabel mit dem Kabeldriller auf dem Deckel der Regelung LMS fixieren
	- Kabelverschraubung in die entsprechende Bohrung des Kessel-Bodenblechs einstecken und mit Gegenmutter befestigen (analog den bereits montierten Verschraubungen)

### 6.1.2 Gas-Brennwertkessel BGB

- 1. Schnellverschlüsse öffnen und Frontverkleidung entfernen
- 2. Regelungsklappe öffnen
- 3. Verschlüsse lösen
- 4. Kesselschaltfeld nach vorn klappen
- 5. Kesselschaltfeld-Abdeckung entfernen

<span id="page-13-0"></span>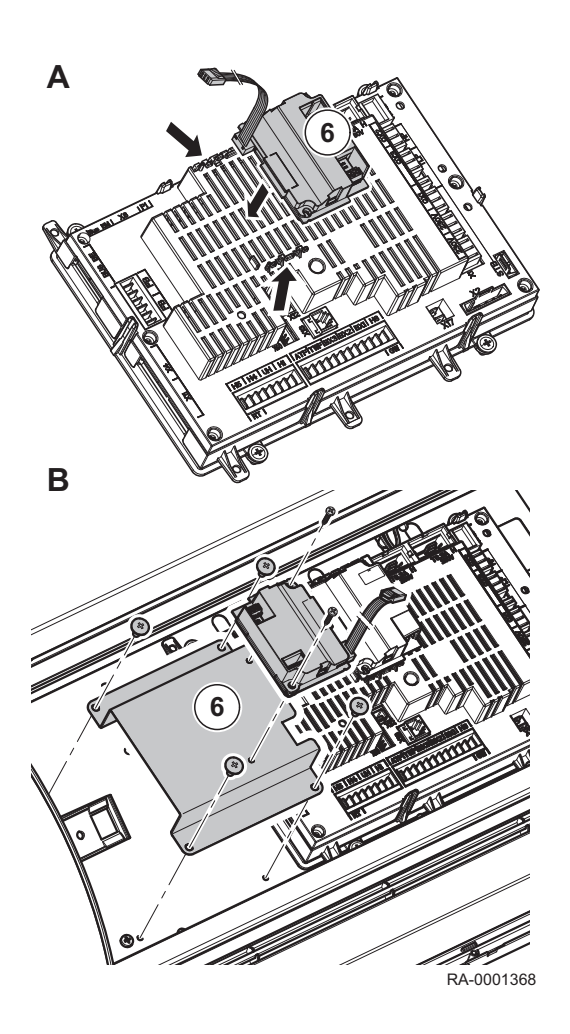

- 6. Montage auf der Regelung: Modbus-Busmodul gemäß Abb. A auf der Regelung LMS einrasten lassen Montage mit Montageblech (Steckplatz auf der Regelung ist durch ein Busmodul BM besetzt): Modbus-Busmodul gemäß Abb. B mit Blechschrauben am Montageblech befestigen und Montageblech mit Flachkopfschrauben im Kesselschaltfeld montieren
- 7. Elektrische Installation durchführen
	- Flachbandkabel mit dem Kabeldriller auf den Deckel der Regelung LMS fixieren

## 6.1.3 Gas-Brennwertkessel SGB

- 1. Schnellverschlüsse öffnen und Frontverkleidung entfernen
- 2. Regelungsklappe öffnen
- 3. Verschlüsse lösen
- 4. Kesselschaltfeld nach vorn klappen
- 5. SGB 125-300: Mittleren Verkleidungsdeckel entfernen

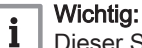

Dieser Schritt entfällt beim SGB 400-610.

- 6. Vorderen Verkleidungsdeckel entfernen
- 7. Kesselschaltfeld-Abdeckung entfernen

<span id="page-14-0"></span>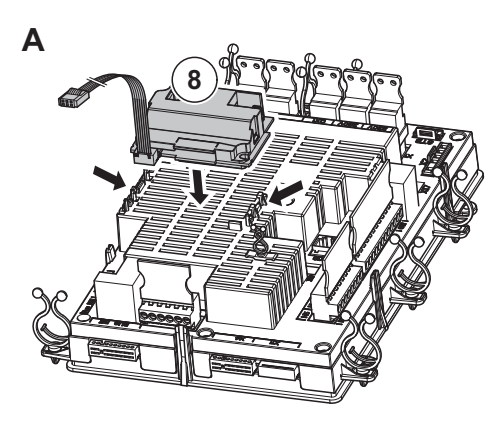

**B**

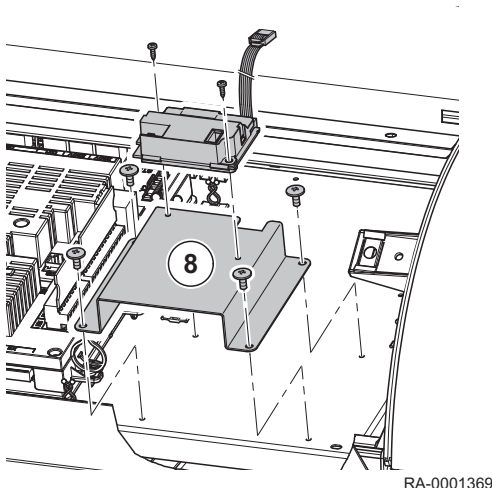

## 6.2 Elektrischer Anschluss

8. Montage auf der Regelung: Modbus-Busmodul gemäß Abb. A auf der Regelung LMS einrasten lassen Montage mit Montageblech (Steckplatz auf der Regelung ist durch ein Busmodul BM besetzt): Modbus-Busmodul gemäß Abb. B mit

Blechschrauben am Montageblech befestigen und Montageblech mit Flachkopfschrauben im Kesselschaltfeld montieren

- 9. Elektrische Installation durchführen
	- Flachbandkabel mit dem Kabeldriller auf den Deckel der Regelung LMS fixieren

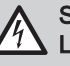

#### Stromschlaggefahr!

Lebensgefahr durch elektrischen Strom! Vor der Durchführung von Installationsarbeiten ist der Wärmeerzeuger spannungslos zu schalten und gegen Wiedereinschalten zu sichern!

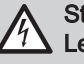

### Stromschlaggefahr!

Lebensgefahr durch elektrischen Strom! Alle mit der Installation verbundenen Elektroarbeiten dürfen nur von einer elektrotechnisch ausgebildeten Fachkraft durchgefuhrt werden!

Modbus-Busmodul gemäß Anschlussplan am Anschluss X60 des ISR-Reglers anschließen.

Damit Wärmeerzeuger und Modbus-Master (z.B. Gebäudeleitssystem) miteinander kommunizieren können, ist eine Leitung (bauseits) vom Modbus-Busmodul zum Modbus-Master zu verlegen.

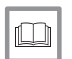

### Verweis:

Informationen zur Kabelart und zu den Leitungslängen befinden sich im Abschnitt Kabelart und Leitungslängen.

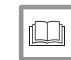

#### Weitere Informationen siehe

[Kabelart und Leitungslängen, Seite 11](#page-10-0)

# <span id="page-15-0"></span>7 Inbetriebnahme

# 7.1 Checkliste zur Inbetriebnahme

Dieses Protokoll dient zur Übersicht über die vorliegenden Installation des Wärmeerzeugers und ist durch den Heizungsfachhandwerker auszufüllen.

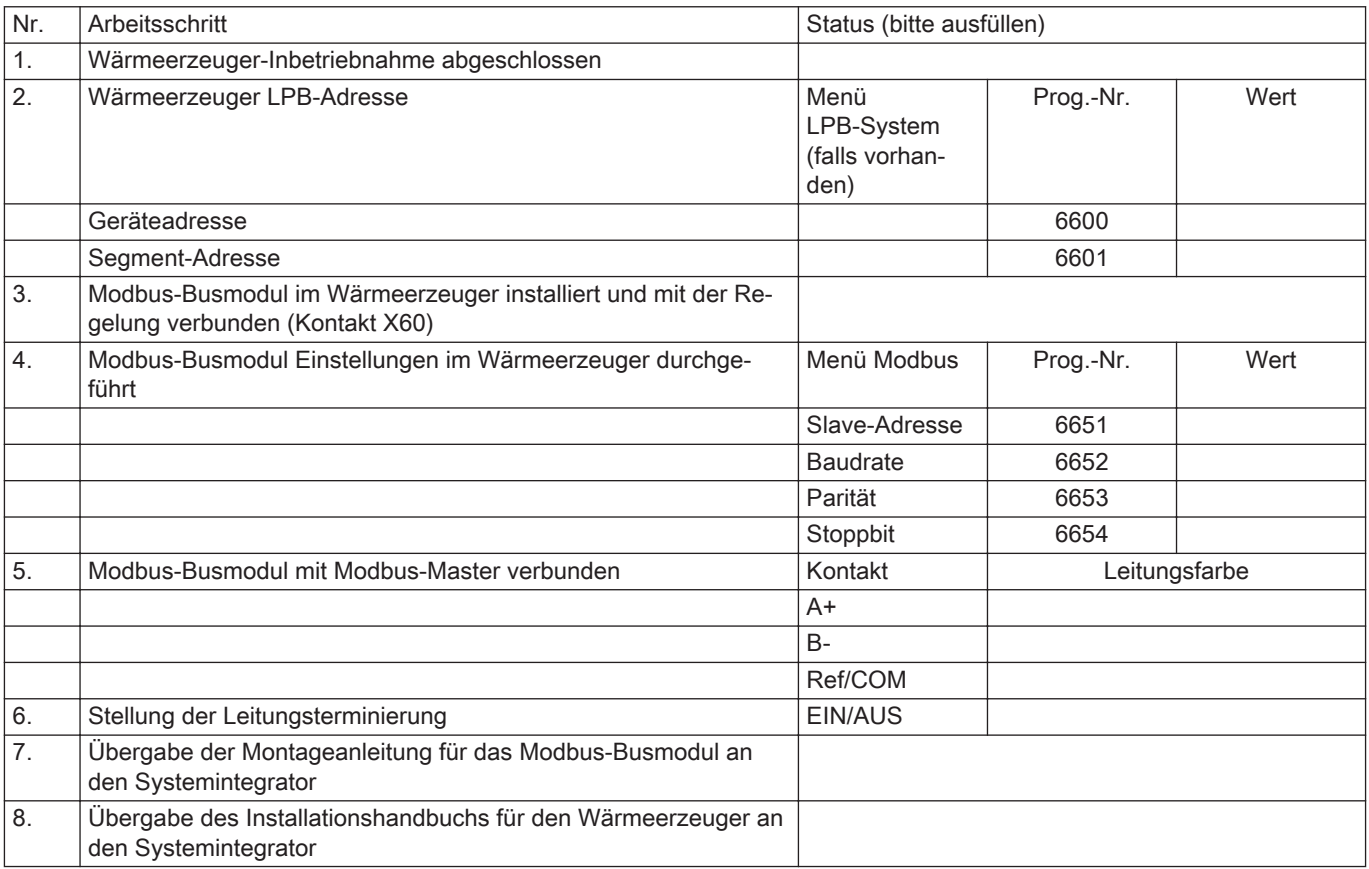

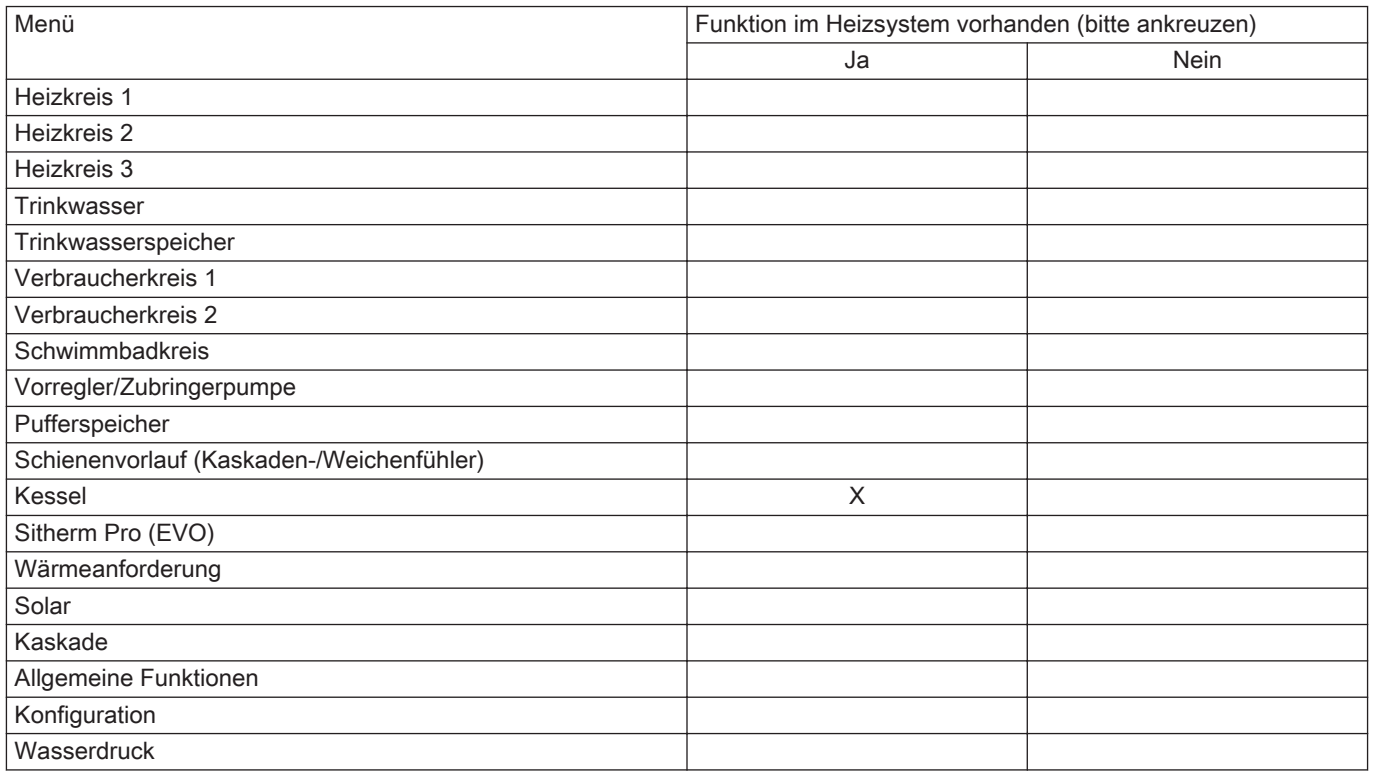

<span id="page-16-0"></span>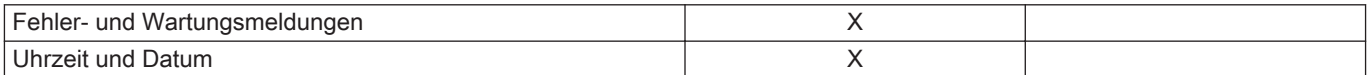

# 7.2 Vorgehen bei der Inbetriebnahme

#### Abb.3 Leitungs-Terminierung

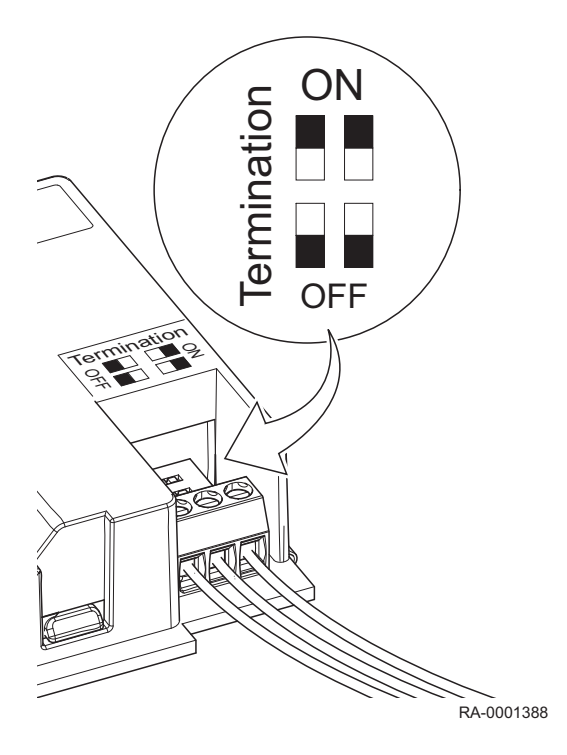

- 1. Heizkessel ausschalten
- 2. Schutzfolie von den Dip-Schaltern entfernen und Terminierung am Modbus-Busmodul aktivieren (beide Dip-Schalter in Stellung "ON")

#### Wichtig:

 $\mathbf{i}$ Die Terminierung erfolgt entweder bei einem angeschlossenen Modbus-Slave oder an den Busenden, wenn mehrere Modbus-Slaves angeschlossen sind. Evtl. vorhandenen Stichleitungen werden nicht terminiert.

- 3. Kabelverbindungen herstellen (siehe Abschnitt Elektrischer Anschluss)
- 4. Heizkessel einschalten
- 5. OK-Taste drücken
- 6. Für ca. 3 s die Informationstaste drücken
- 7. Die Ebene Fachmann mit dem Drehknopf auswählen
- 8. In der Ebene Fachmann den Menüpunkt Modbus aufrufen, die Parameter prüfen und ggf. ändern:

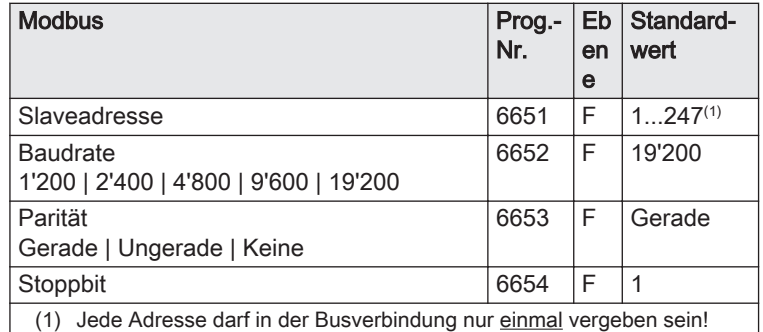

9. Modbus-Master (z.B. RGLT-G) einrichten und konfigurieren

### Verweis:

 $\Box$ 

Informationen zur Konfiguration sind der Bedienungsanleitung des Gerätes zu entnehmen, das als Modbus-Master eingerichtet werden soll.

Herstellerübergreifend müssen die folgenden Vorraussetzungen erfüllt sein:

- zur Kommunikation ist ein Modbus RTU-Master notwendig
- zur Kommunikation ist eine RS485-Schnittstelle notwendig; andere Schnittstellen werden vom Modbus-Busmodul nicht unterstützt
- Baudrate, Parität und Stoppbits des Modbus RTU-Masters müssen identisch mit den Modbus-Einstellungen der Heizkessel-Regelung sein (siehe Schritt 5)

### Wichtig:

Die zur Einrichtung des Modbus-Masters notwendigen Parameter und zugehörigen Register-Adressen befinden sich in der Parameterliste im Kapitel Programmierung.

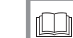

i.

## Weitere Informationen siehe

[Parameterliste ISR LMS, Seite 18](#page-17-0)

# <span id="page-17-0"></span>8 Einstellungen

# 8.1 Parameterliste ISR LMS

Um in die Einstellebenen Fachmann (F) zu gelangen:

- 1. Die OK-Taste drücken.
- 2. Danach ca. 3 s die Informationstaste drücken.
- 3. Die Ebene Fachmann mit dem Drehknopf auswählen.
- 4. Mit der OK-Taste bestätigen.

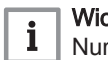

# Wichtig:

Nur fettgedruckte Register können gelesen/geschrieben werden. Nicht fett gedruckte Register müssen gleichzeitig mit dem vorherigen (fett gedruckten) Register gelesen/geschrieben werden:

Tab.2 Beispiel: Lese- und Schreibzugriff von Registern

| Temperaturhub Nenn | 2317 | 24577<br>(BOLD)         | unsigned 16 R/W |                                                       | 050 | $\circ$ | 1/64 |
|--------------------|------|-------------------------|-----------------|-------------------------------------------------------|-----|---------|------|
| Status/Command     | 2317 | 24578<br>(NON-<br>BOLD) | unsigned 16 R/W | siehe Erklärungen zum<br>Parameter Status/<br>Command |     |         |      |

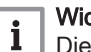

## chtig:

Die Grenzen müssen zwingend eingehalten werden! Die Werte (auch die maximale Vorlauftemperatur) sind auf Plausibilität für die entsprechen Wärmeerzeuger und Anlagen zu überprüfen!

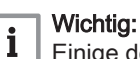

Einige der Ausgelesenen Werte müssen im Anschluss ggf. nachberechnet werden (siehe Spalte Faktor). Beispiel:

- Register-Adresse 24600 (Kesseltemperatur)
- Ausgelesener Wert: 4928 (dezimal)
- Nachberechnung:  $4928 / 64 = 77,0 °C$

#### Tab.3 Parameterliste

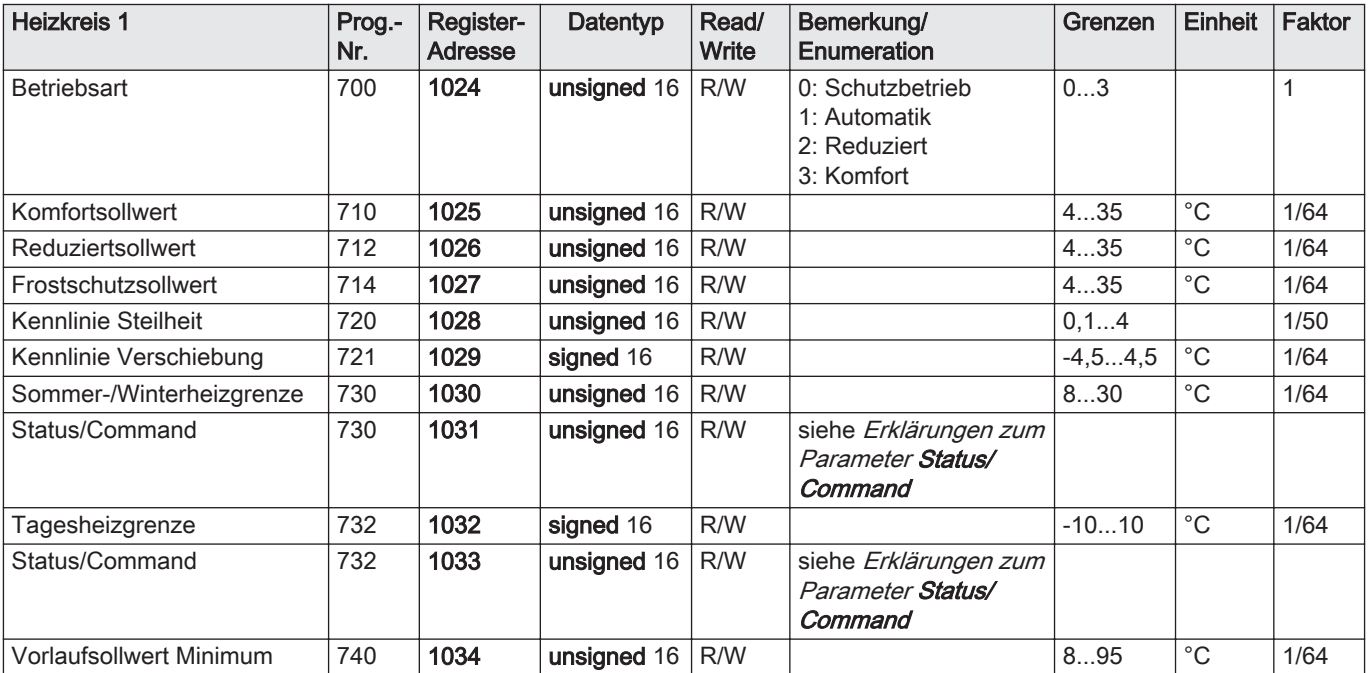

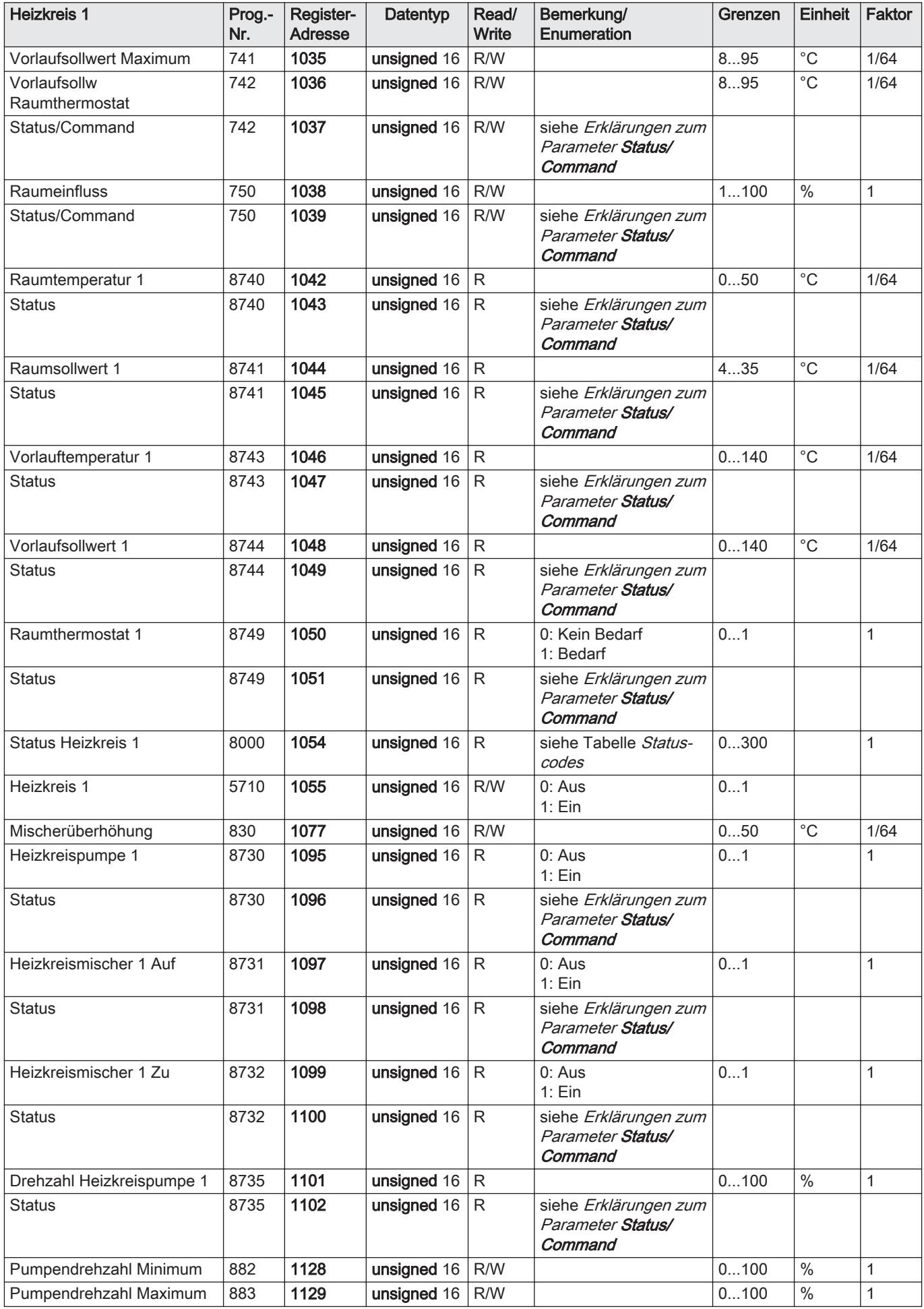

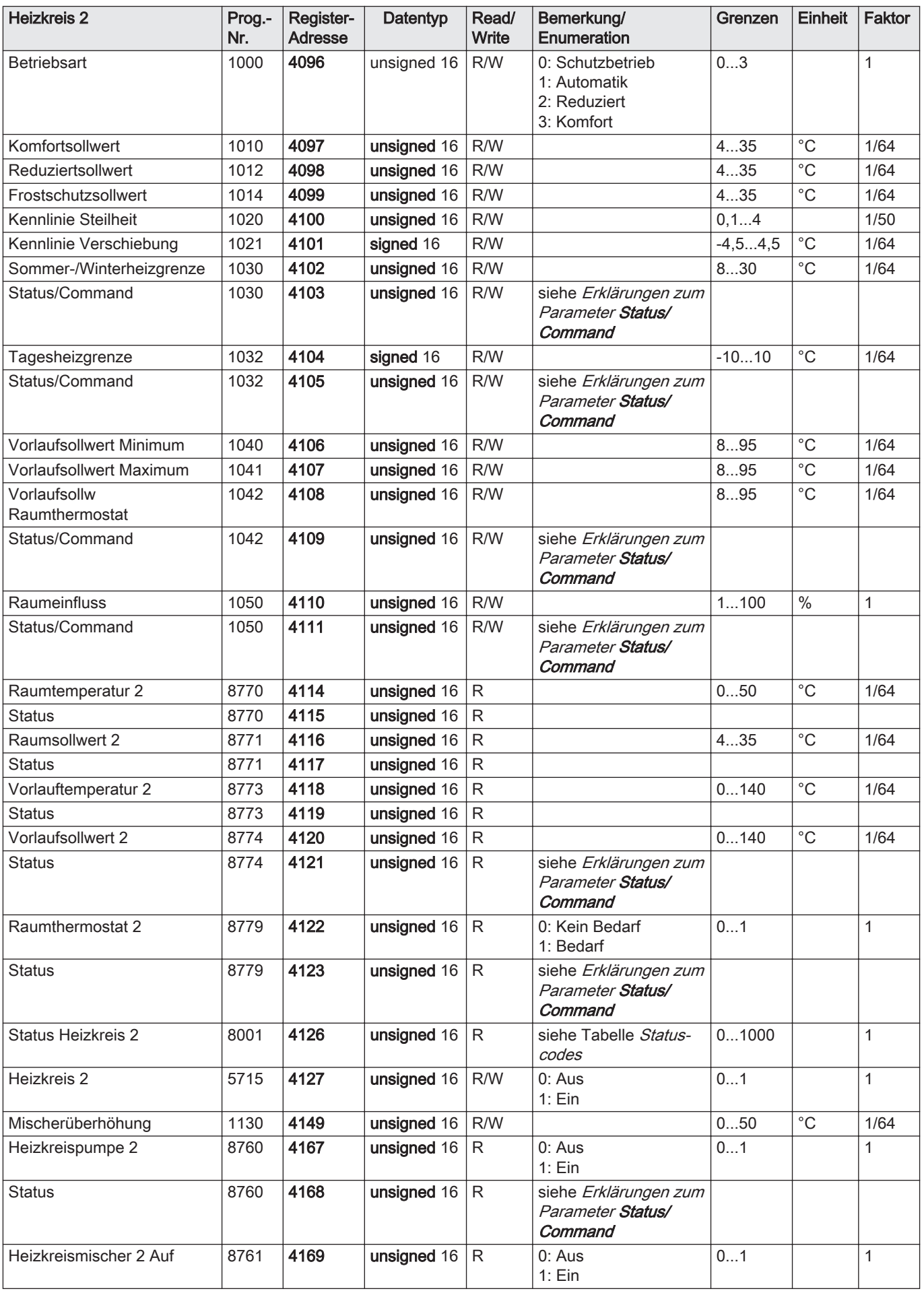

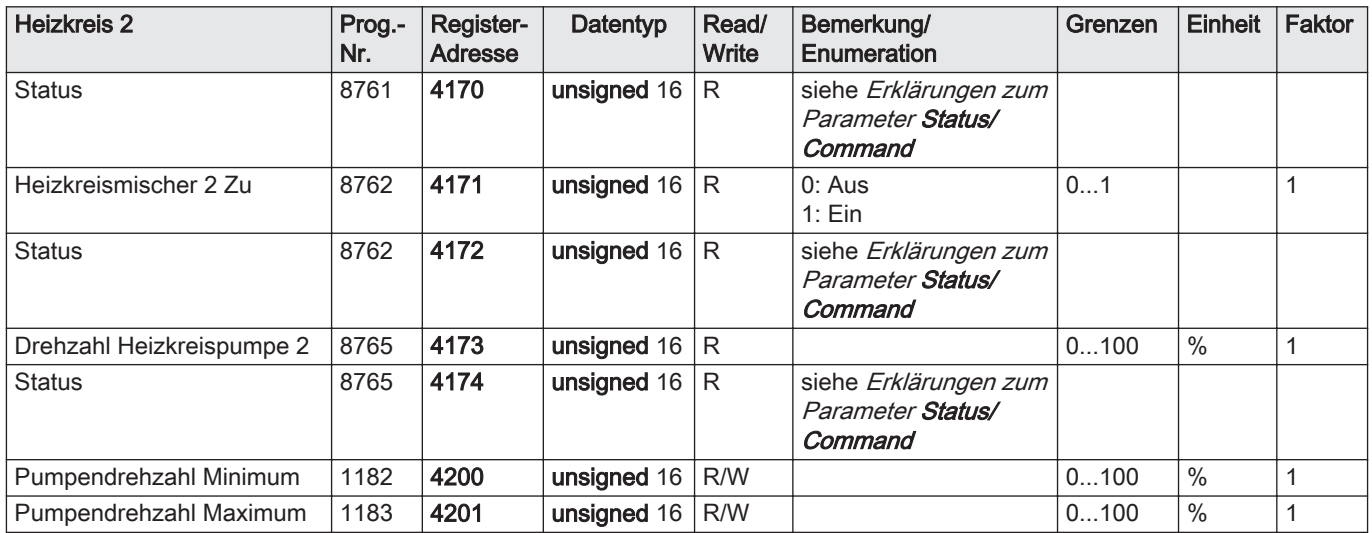

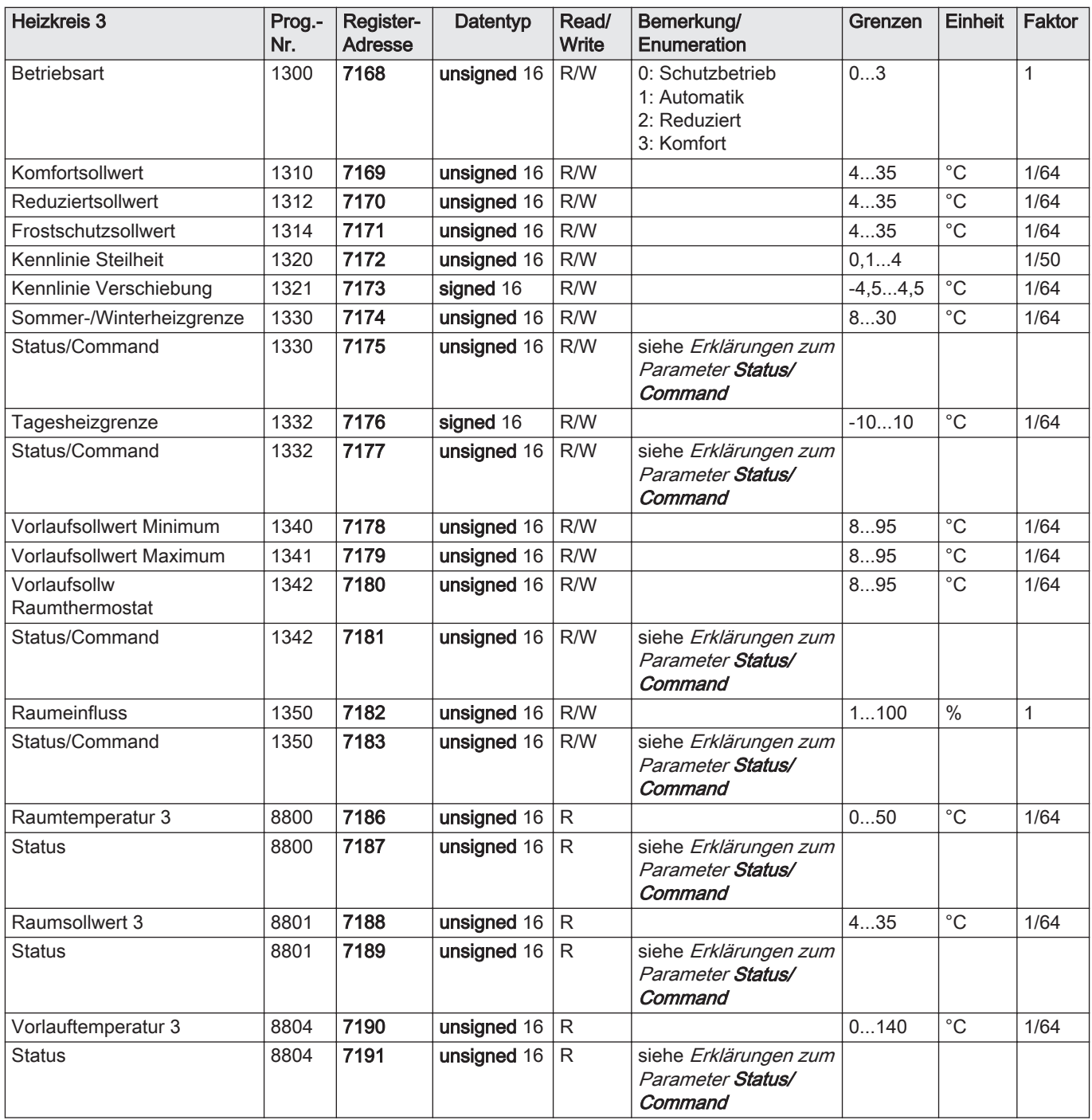

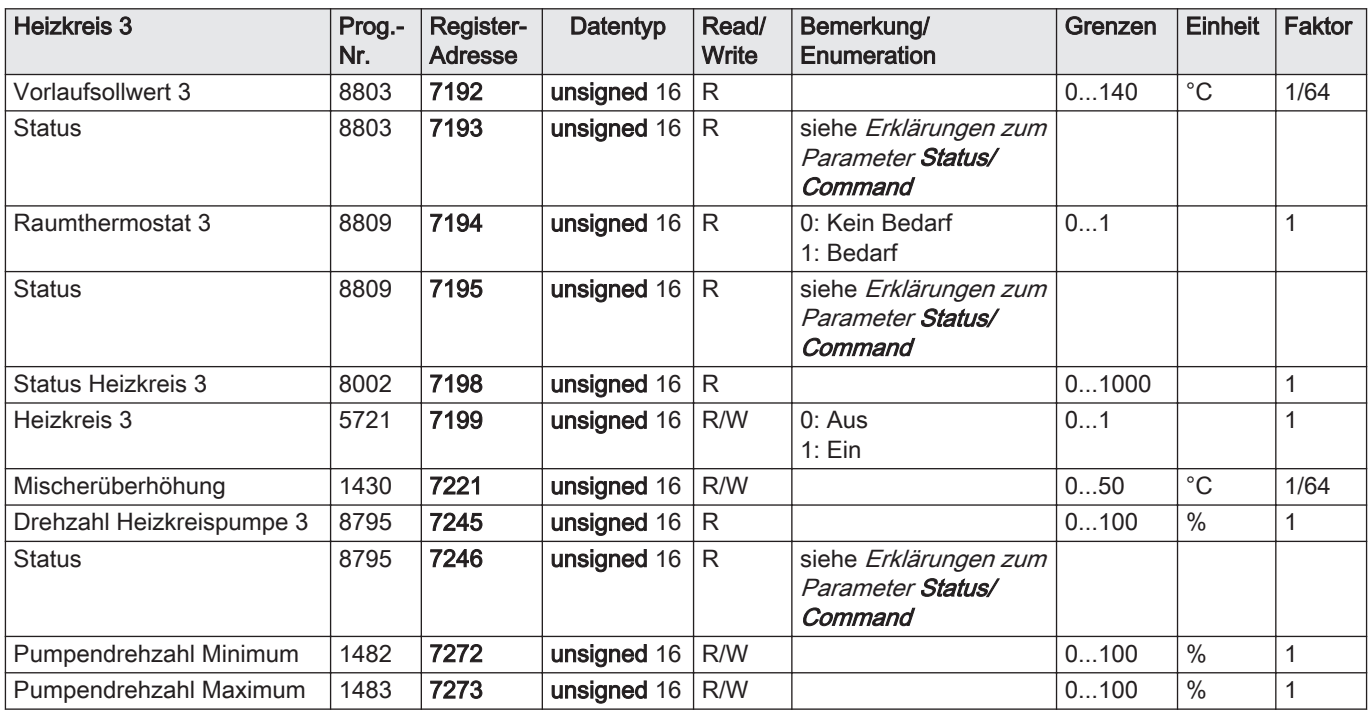

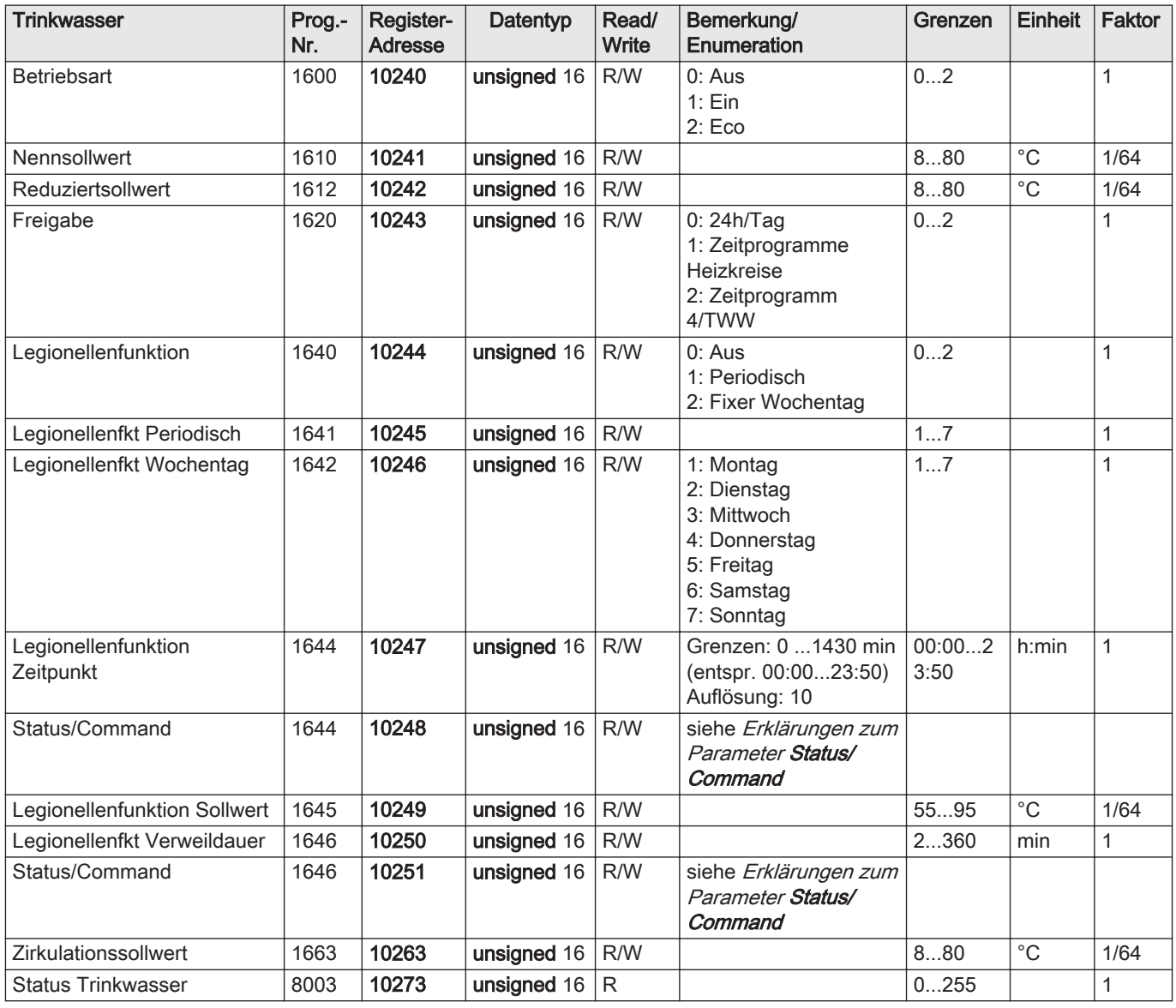

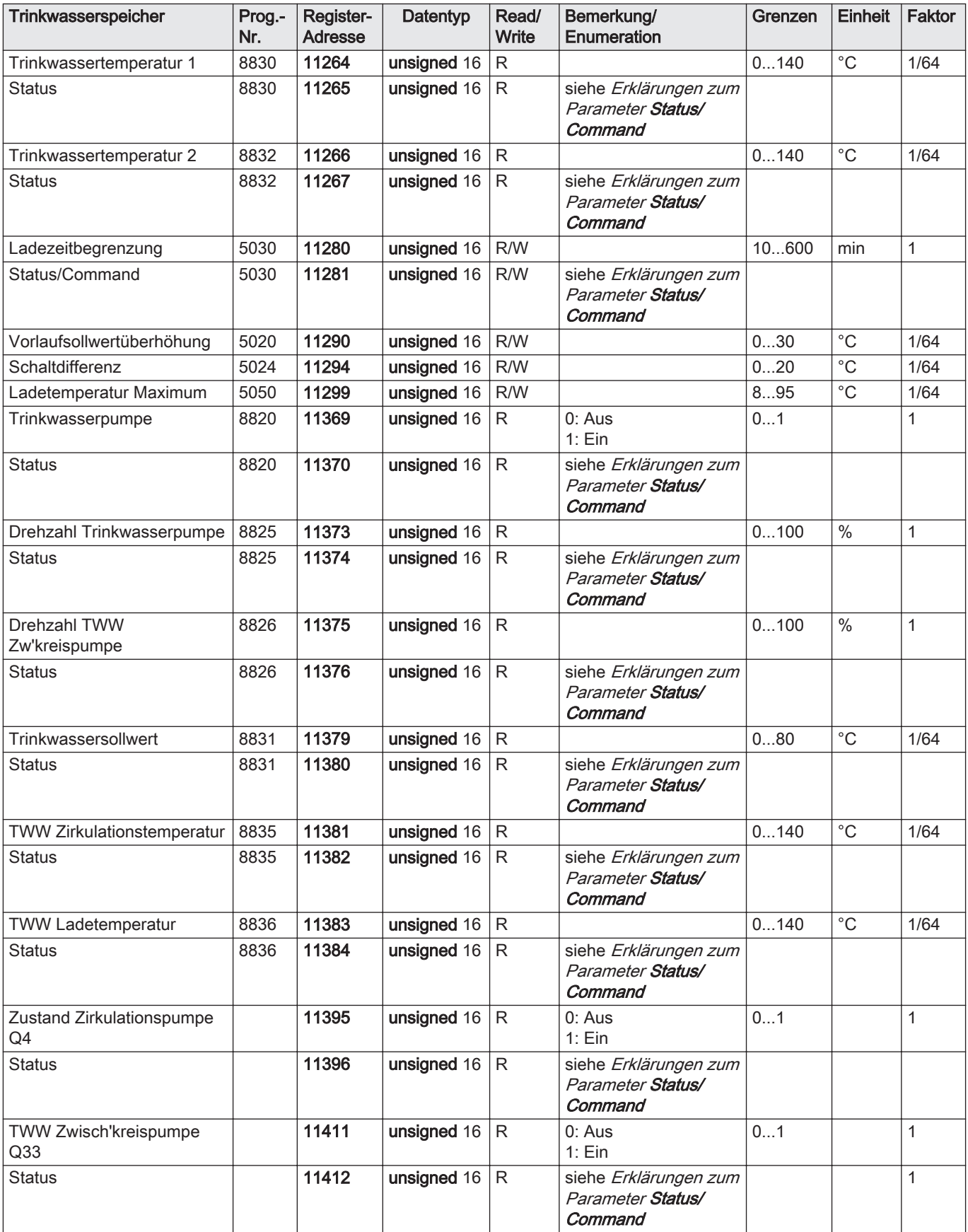

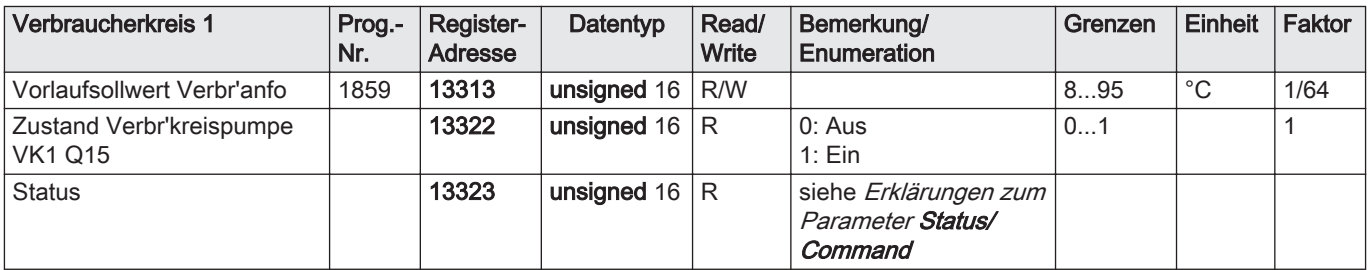

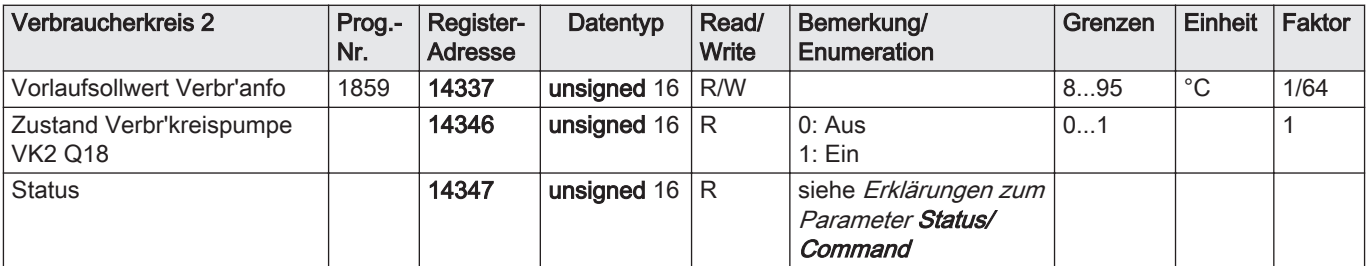

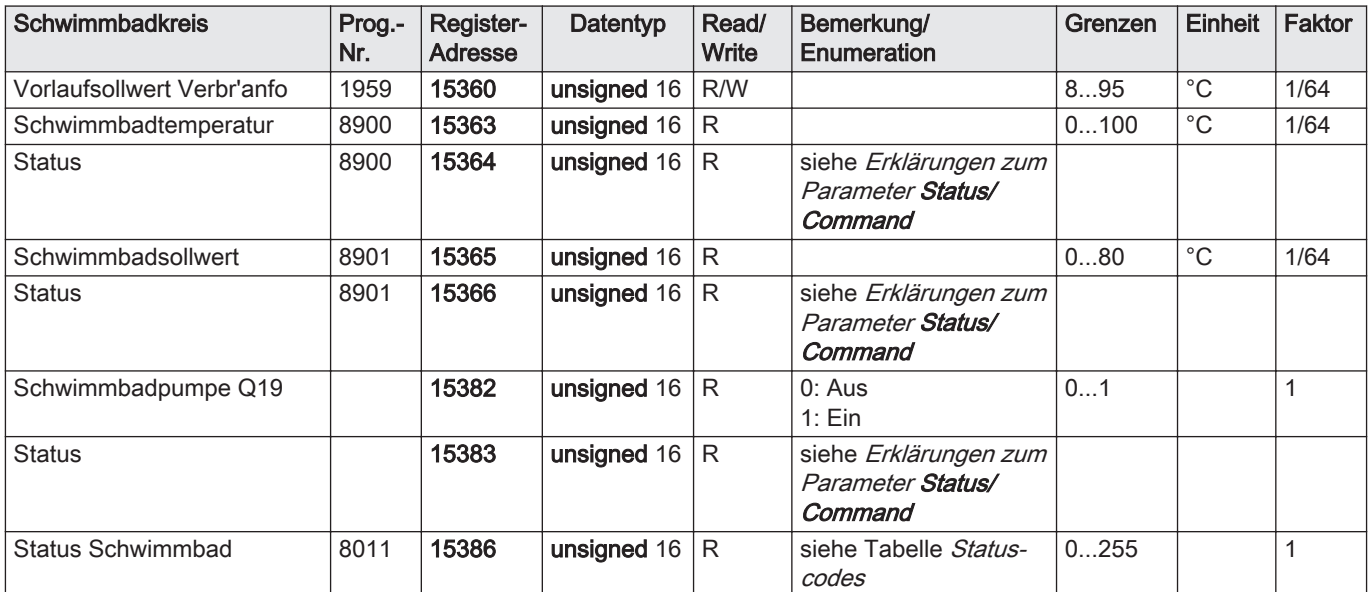

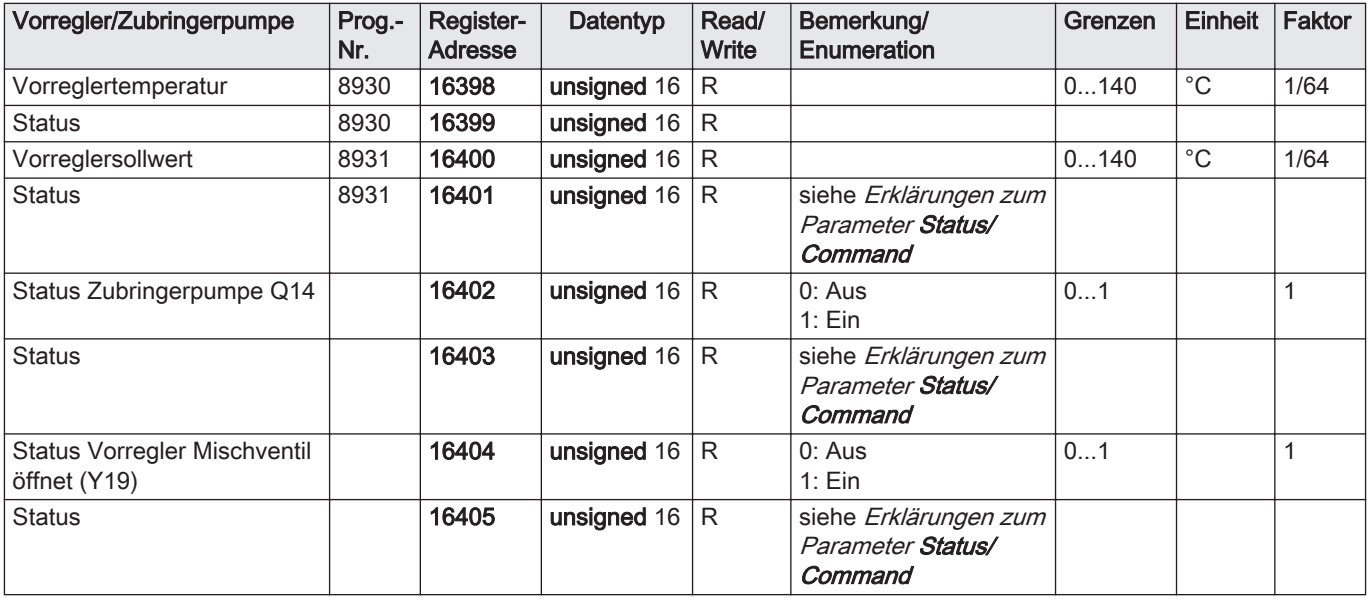

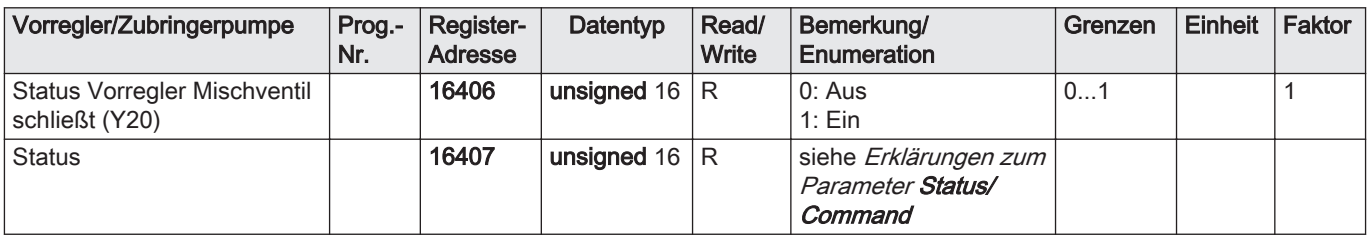

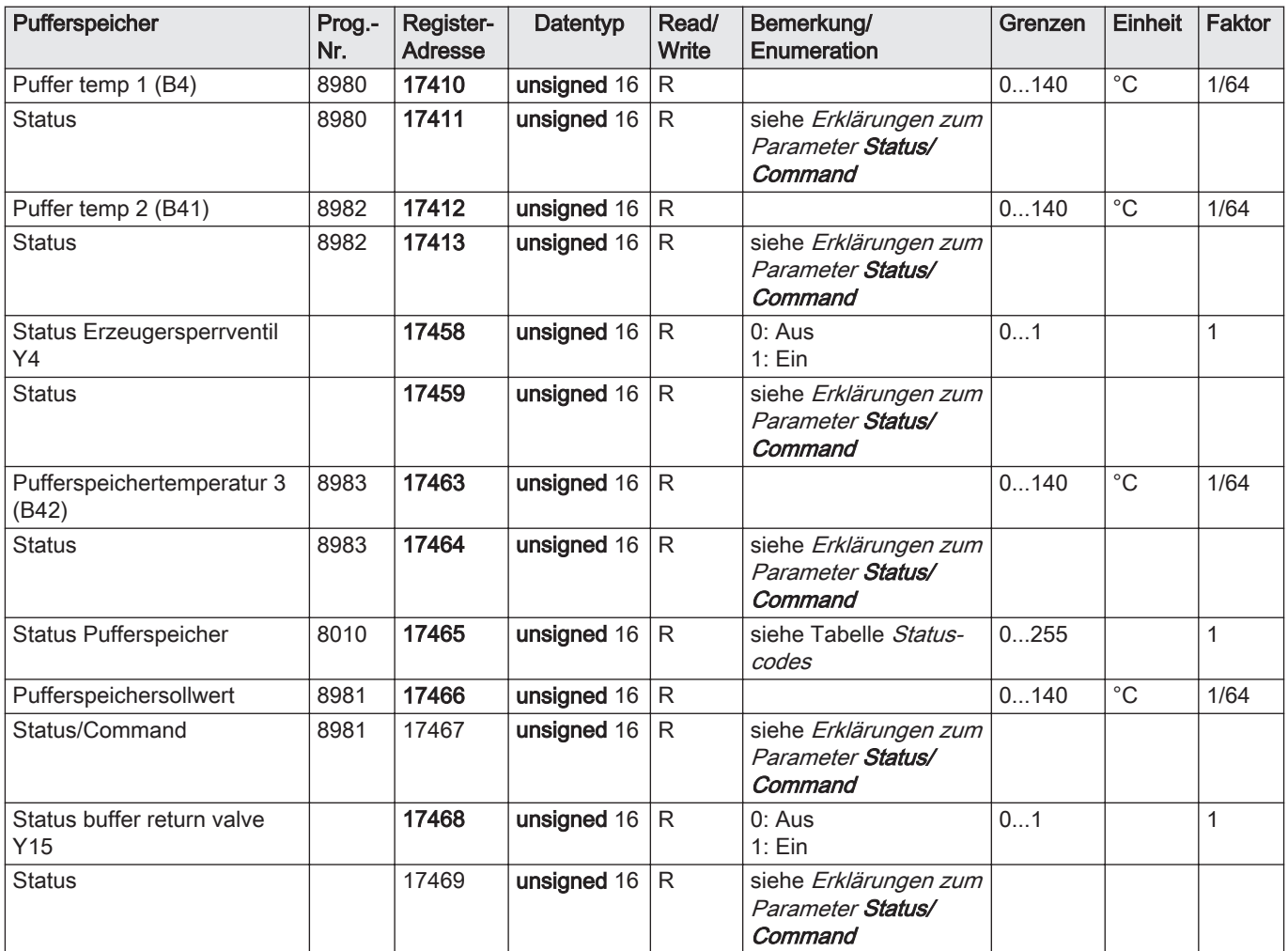

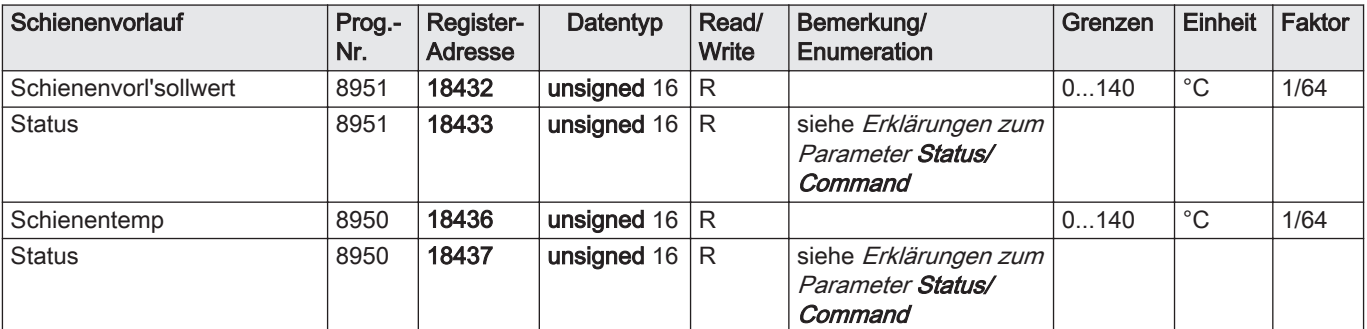

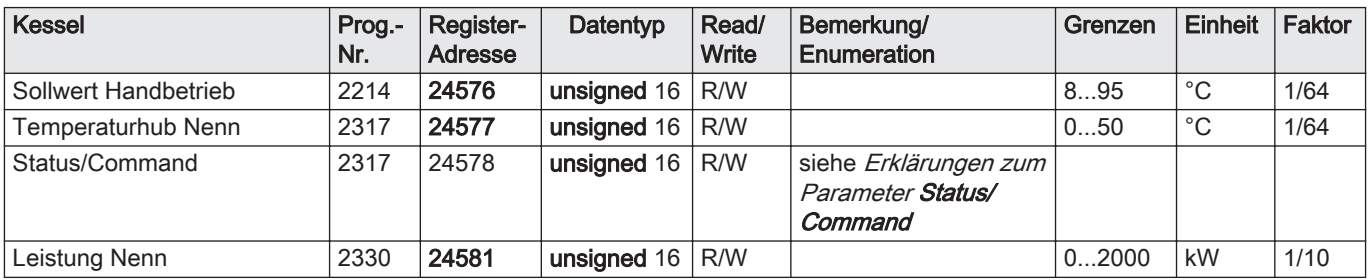

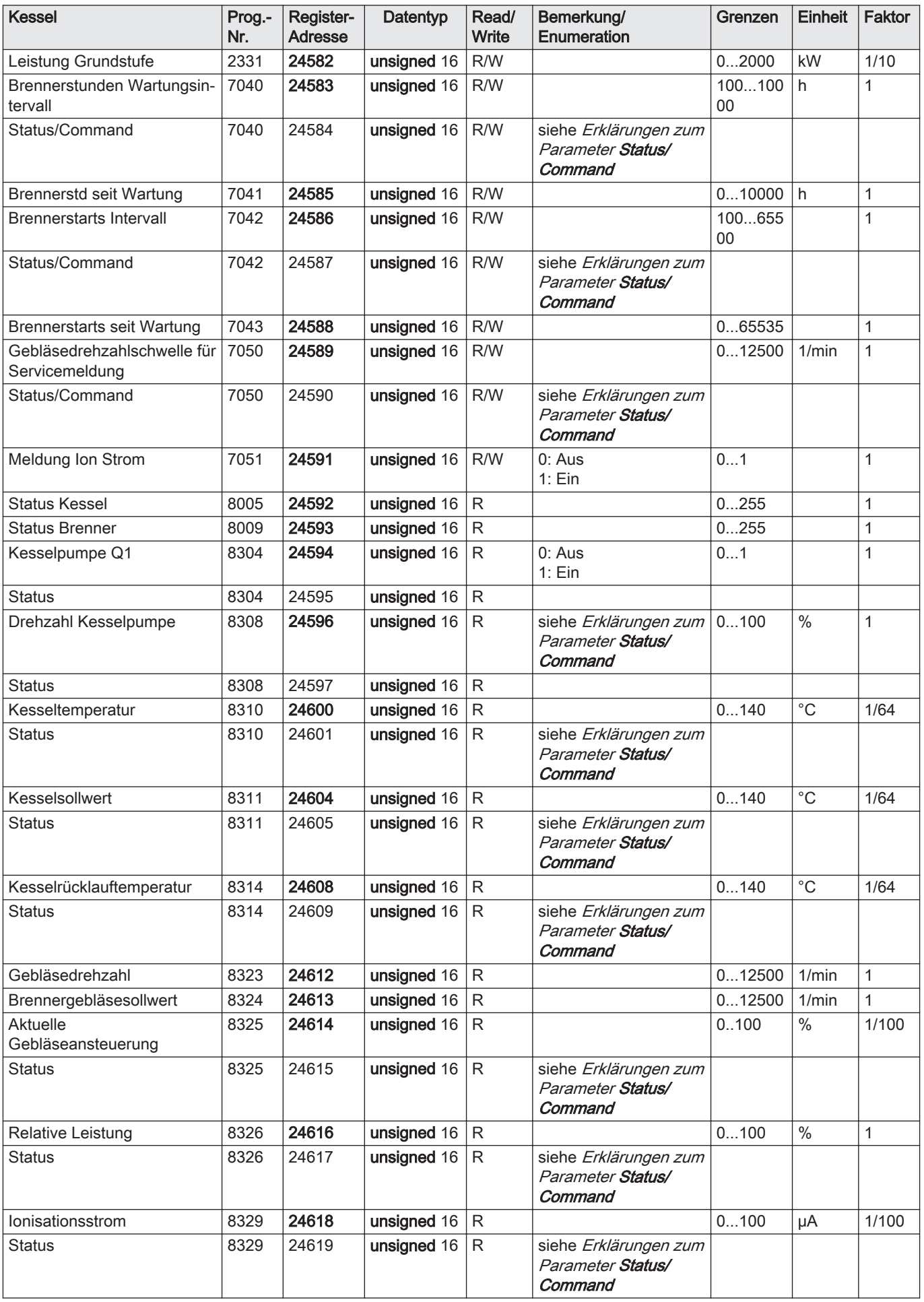

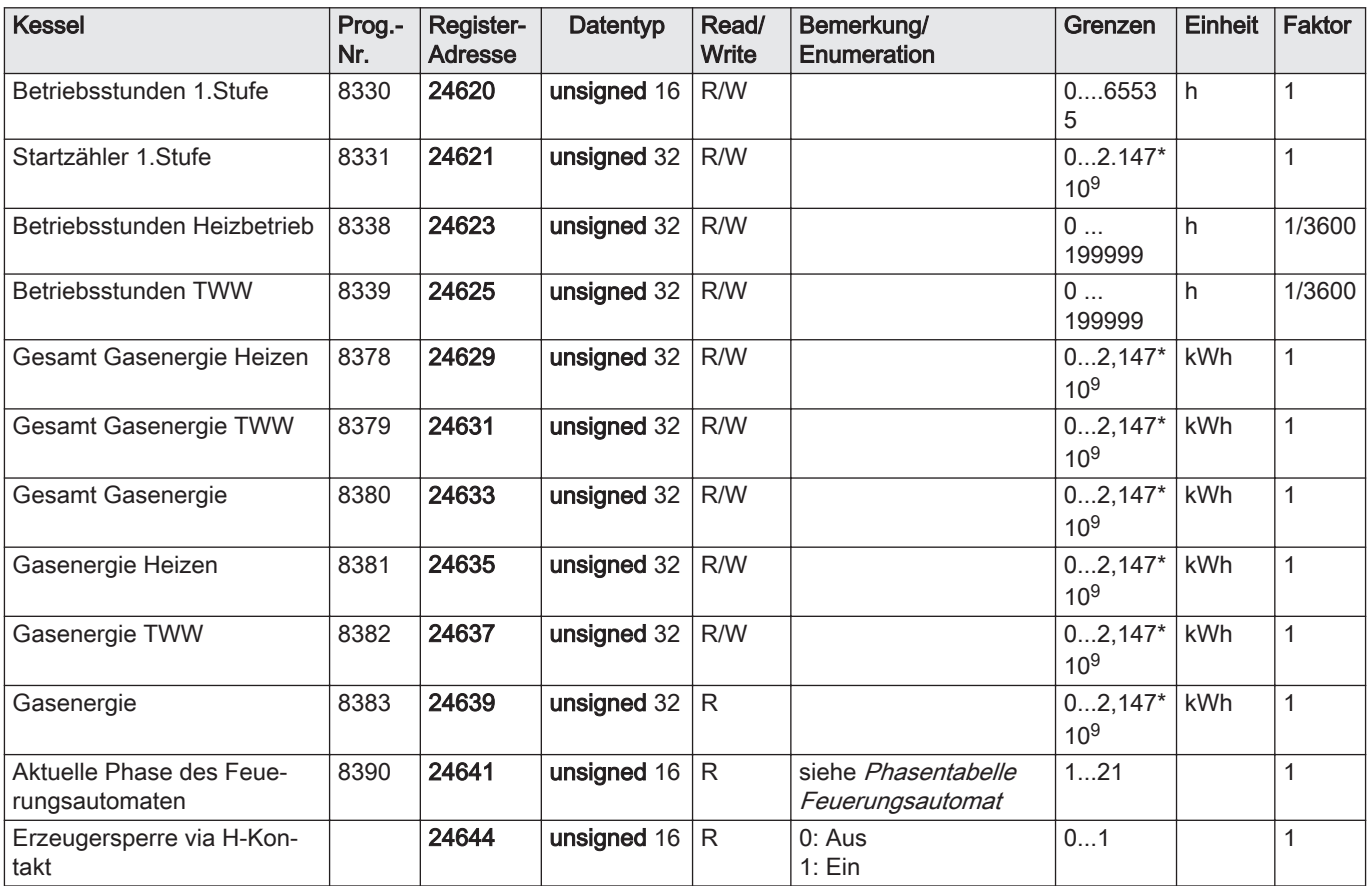

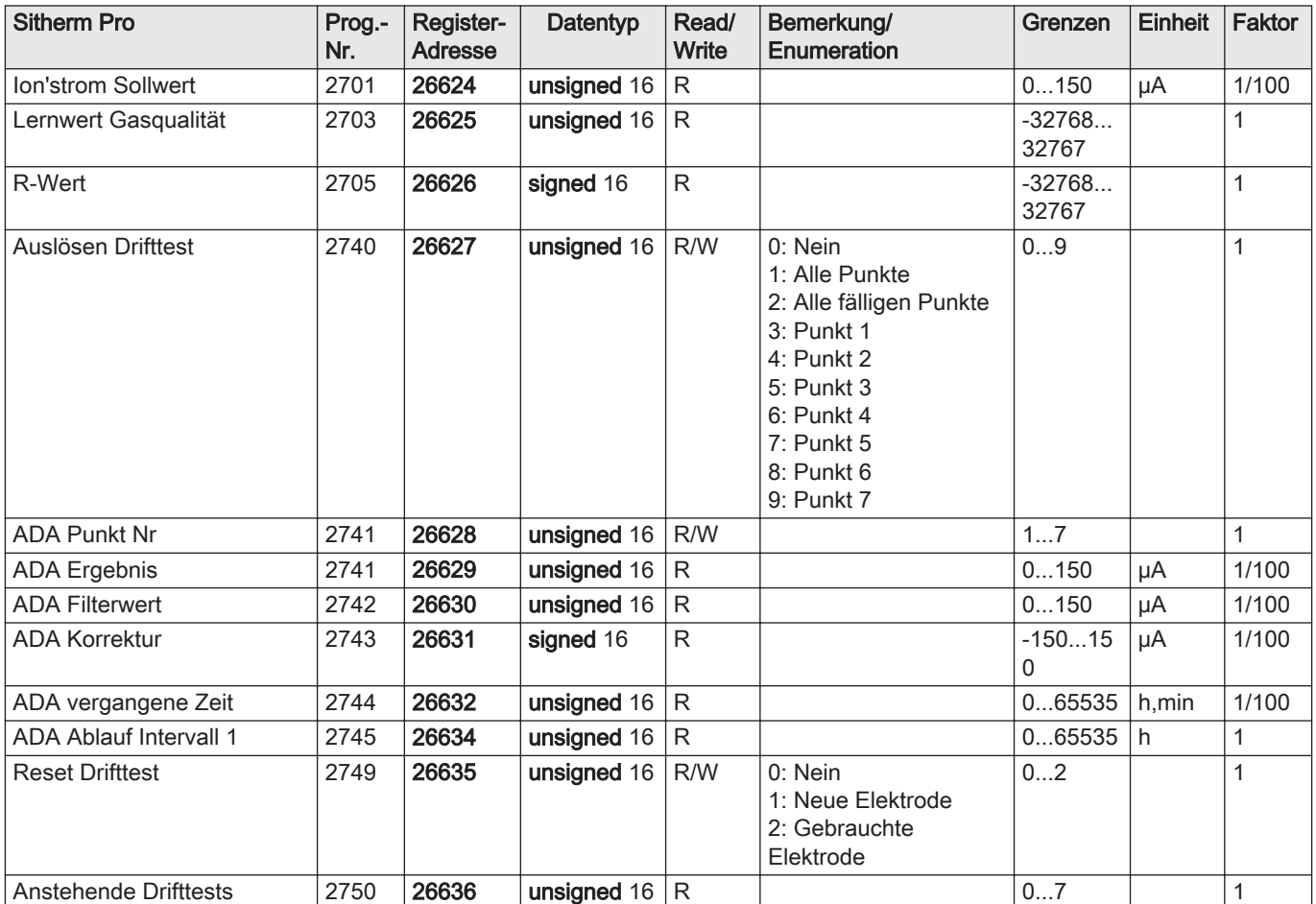

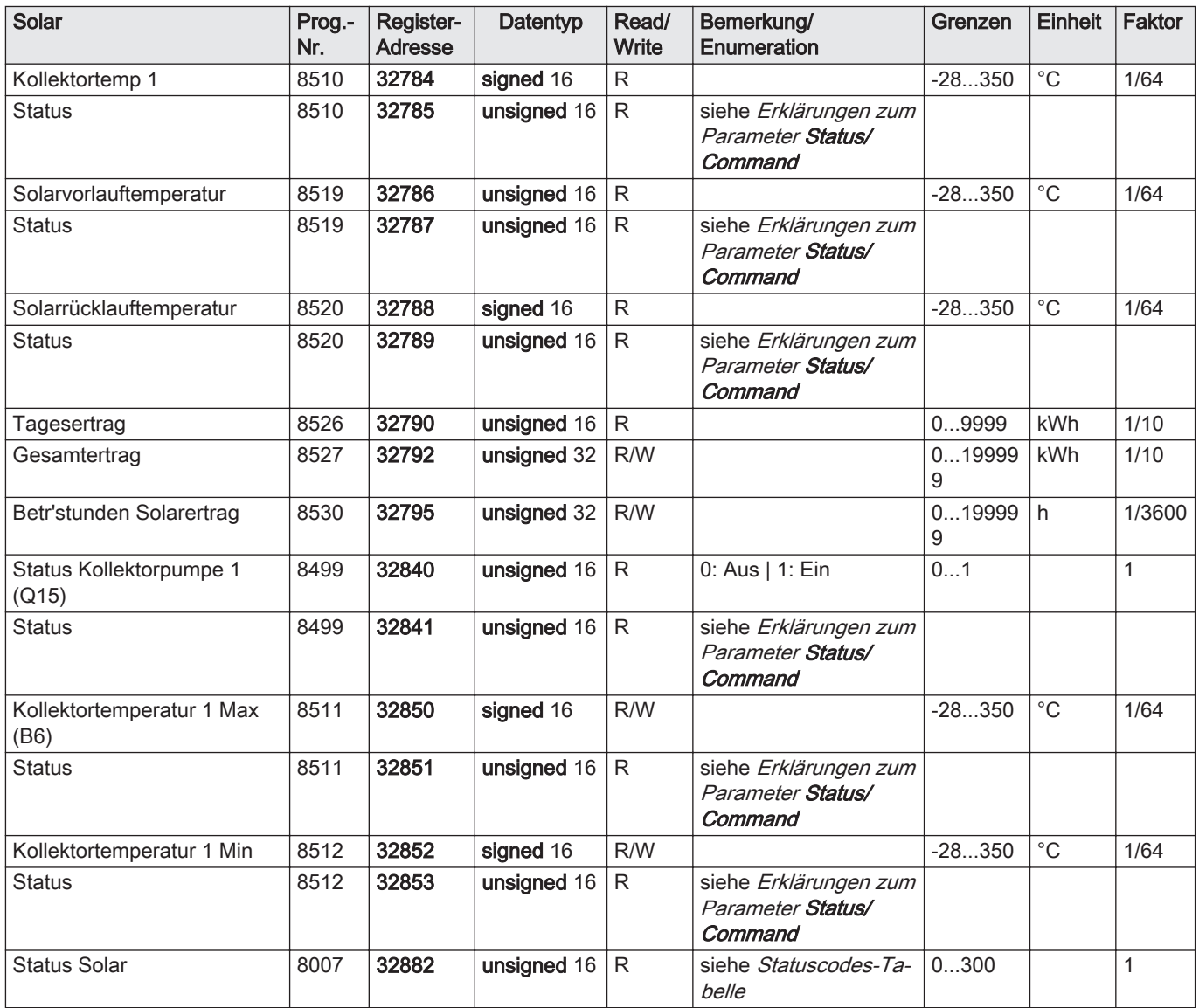

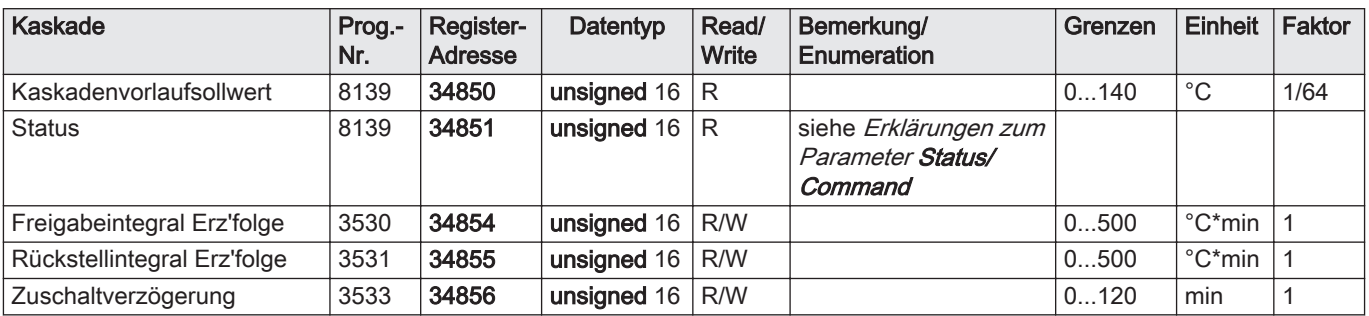

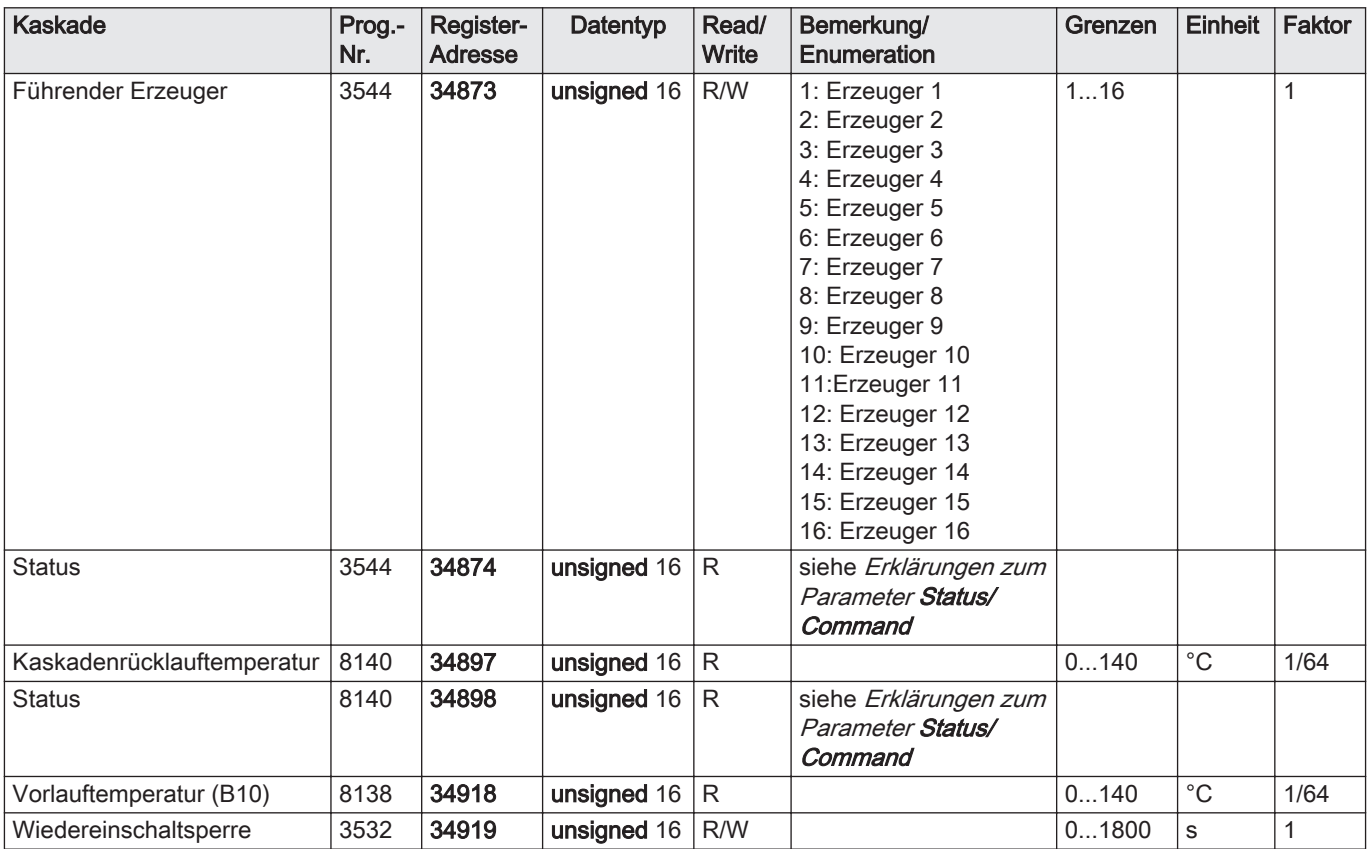

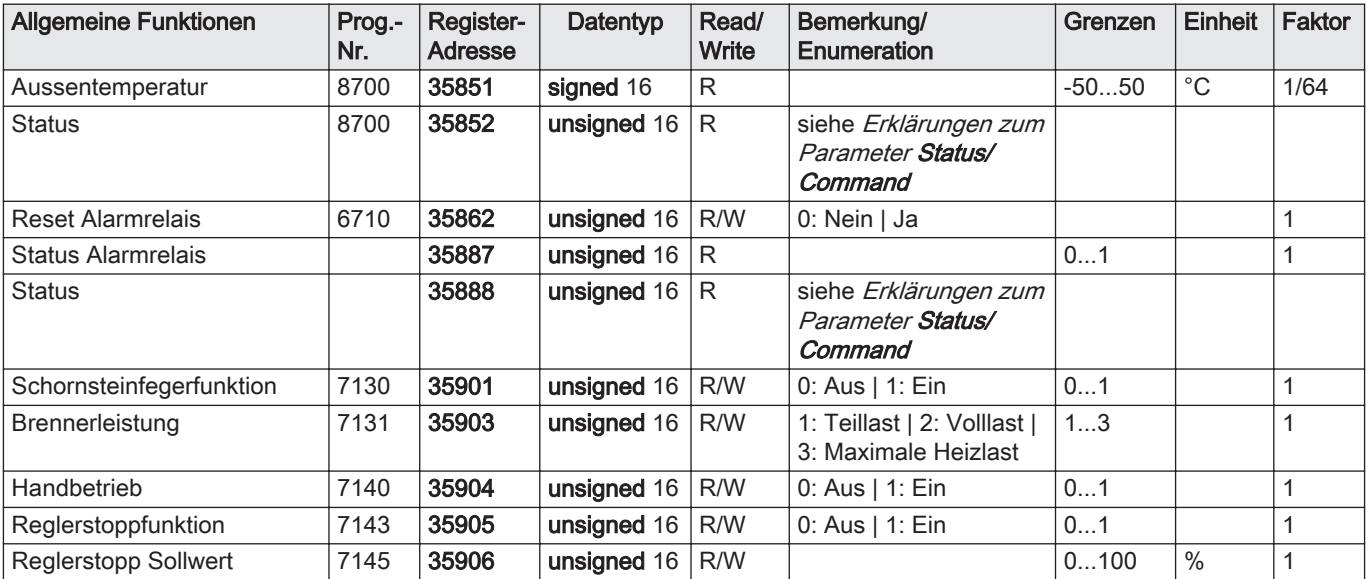

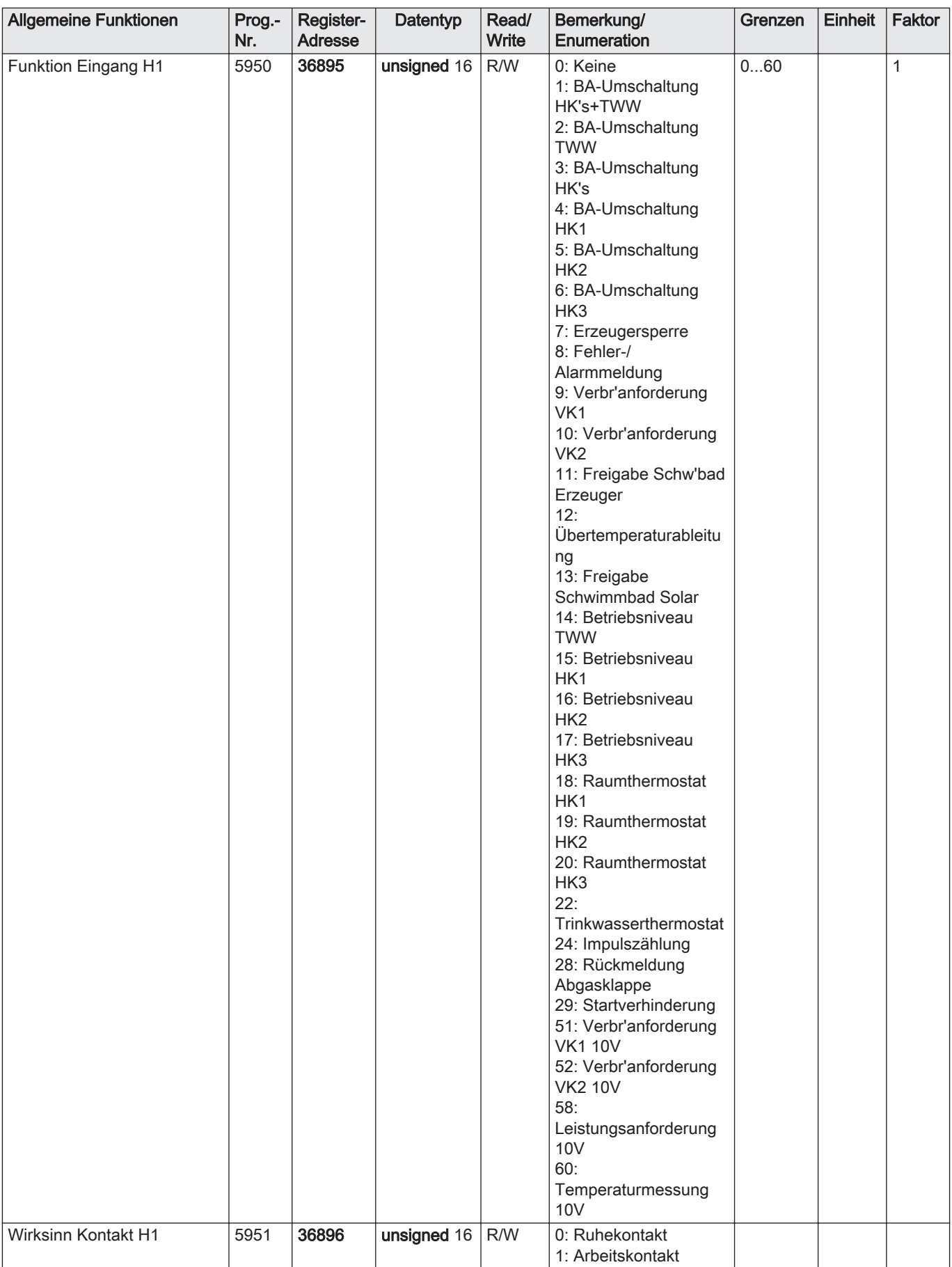

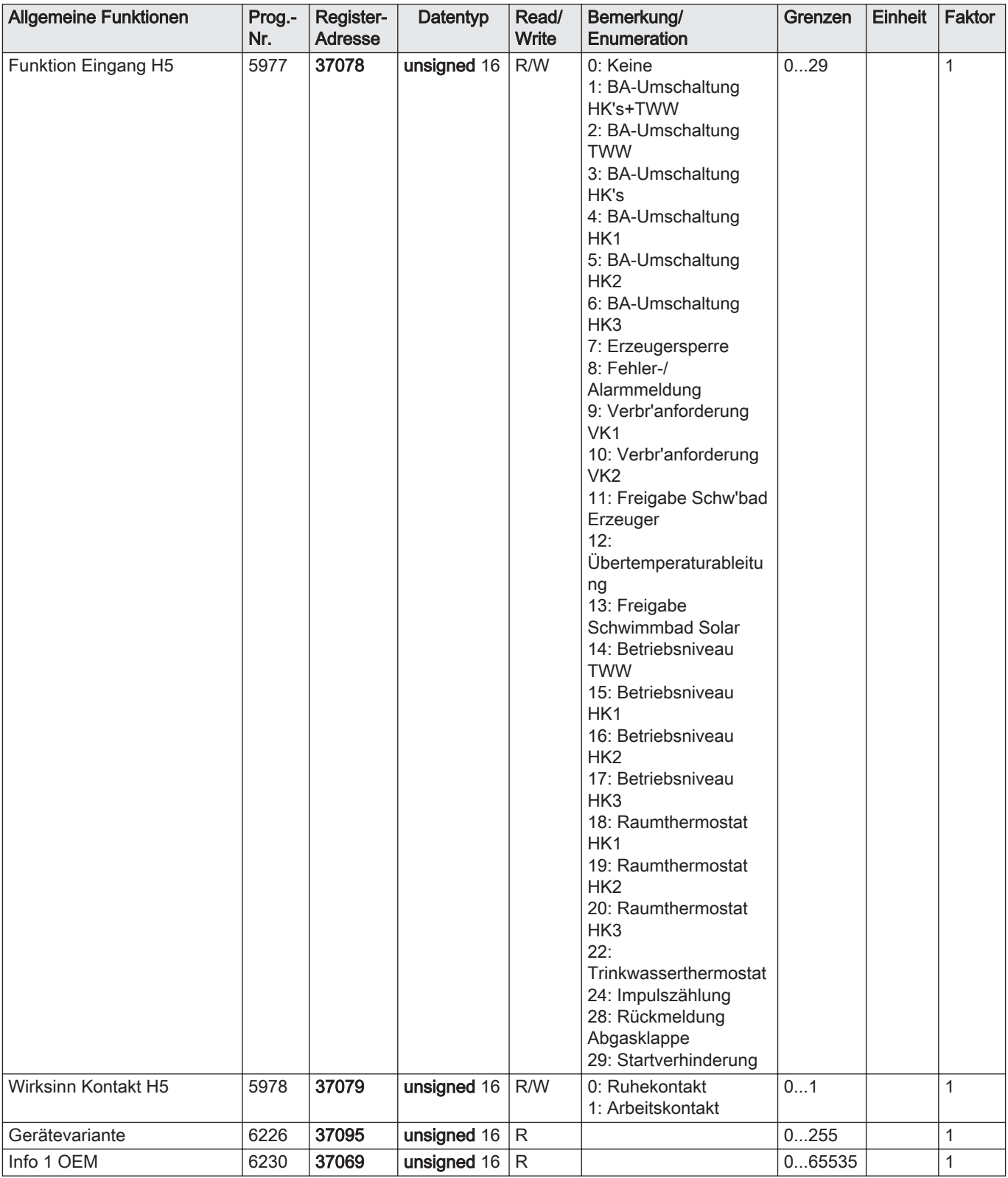

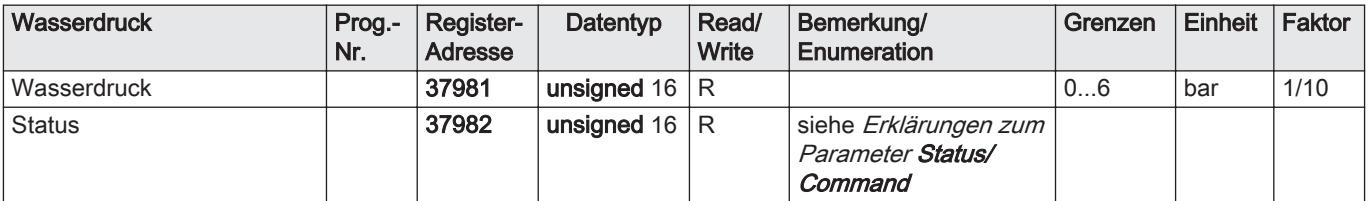

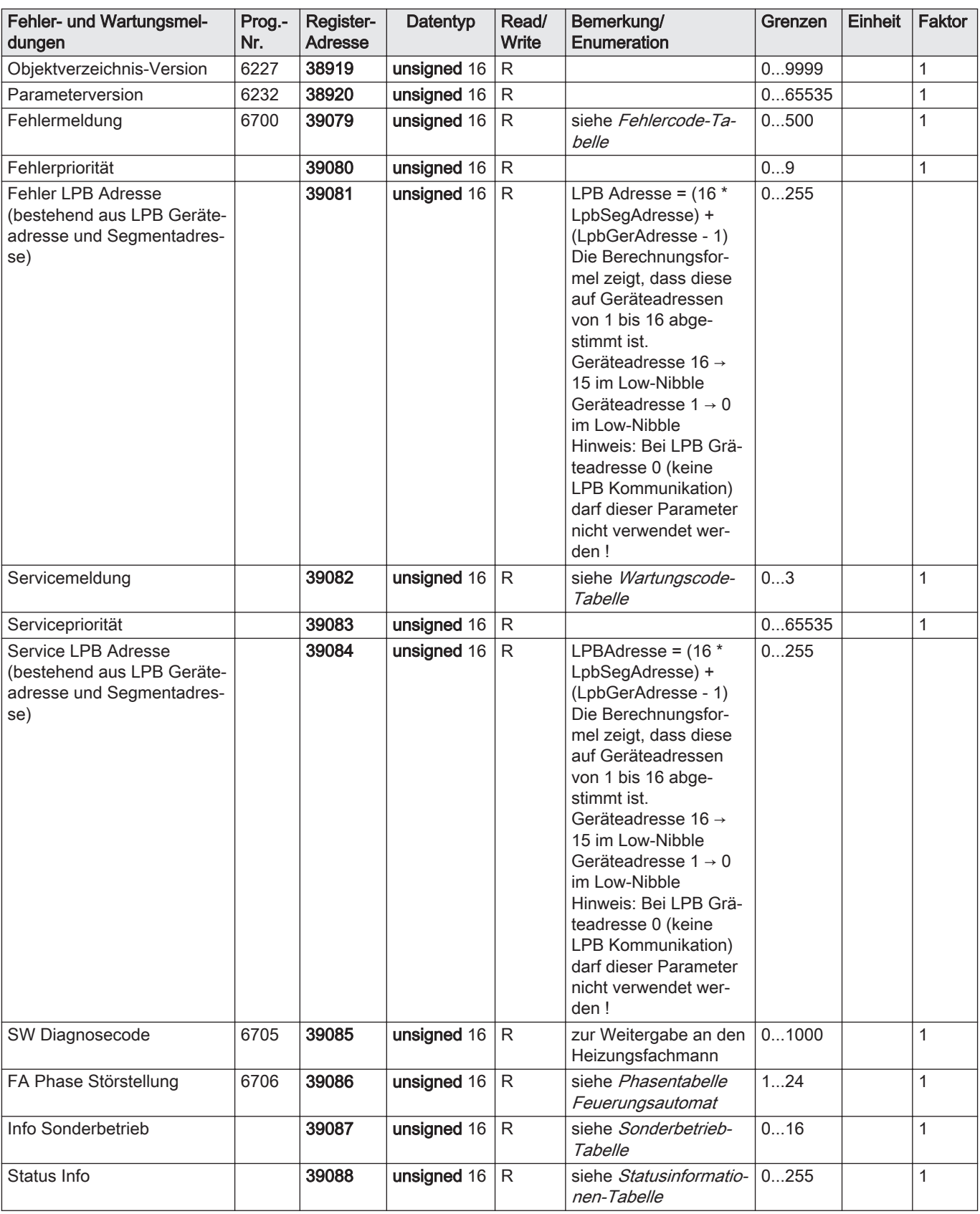

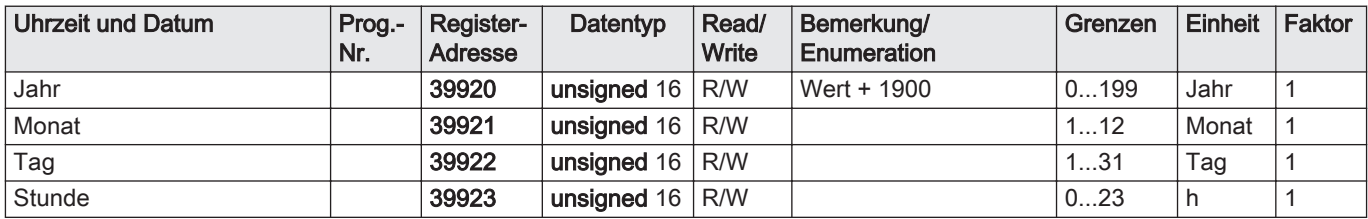

<span id="page-32-0"></span>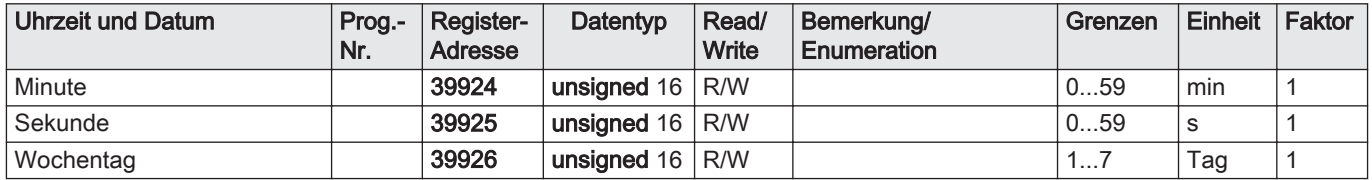

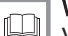

## Weitere Informationen siehe

[Vorgehen bei der Inbetriebnahme, Seite 17](#page-16-0) [Erklärungen zum Parameter Status/Command, Seite 8](#page-7-0) [Allgemeine Informationen zu Datumsangaben, Seite 7](#page-6-0) [Fehlercodes, Seite 37](#page-36-0) [Statuscodes, Seite 39](#page-38-0)

### 8.2 Liste der Prozesssignale

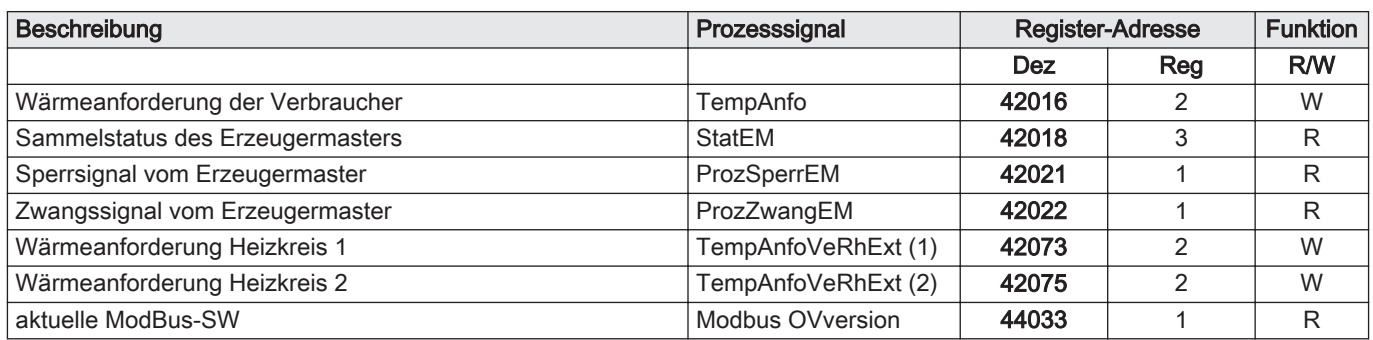

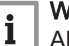

#### Wichtig:

Alle Prozesssignale müssen spätestens alle 5½ Minuten geschrieben werden. Nach 11 Minuten erfolgt ein Timeout und die entsprechende Anforderung wird zurückgenommen.

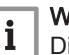

#### Wichtig:

Die Prozesssignale wirken intern, als würden sie über eine externen Regler mit der LPB-Adresse 16 übetragen werden. Daher darf die LPB-Geräteadresse 16 nicht im Segment des angeschlossenen Reglers vorkommen.

### 8.3 Beschreibung der Prozesssignale

### 8.3.1 TempAnfo

Write: die Wärmeanforderung wird wie intern vorhandene Anforderungen ausgewertet. Die aktuell höchste Anforderung wird als Erzeugersollwert (oder Kaskadenvorlaufsollwert) verwendet . Das Signal ist mit diversen Attributen versehen, welche die Anforderung präzisieren. Der angeschlossene Modbus-Verbraucher liegt virtuell im gleichen LPB-Segment wie der Wärmeerzeugerregler und belegt darin die Geräteadresse 16. Aus diesem Grund darf in diesem Segment kein weiteres Gerät am LPB diese Adresse benutzen.

Read: die aktuelle resultierende Wärmeanforderung kann gelesen werden.

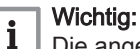

Ĭ.

Die angeforderte Temperatur kann durch kesselinterne Einstellungen begrenzt werden.

#### Wichtig:

Es müssen immer beide Register in einem Befehl beschrieben werden.

<span id="page-33-0"></span>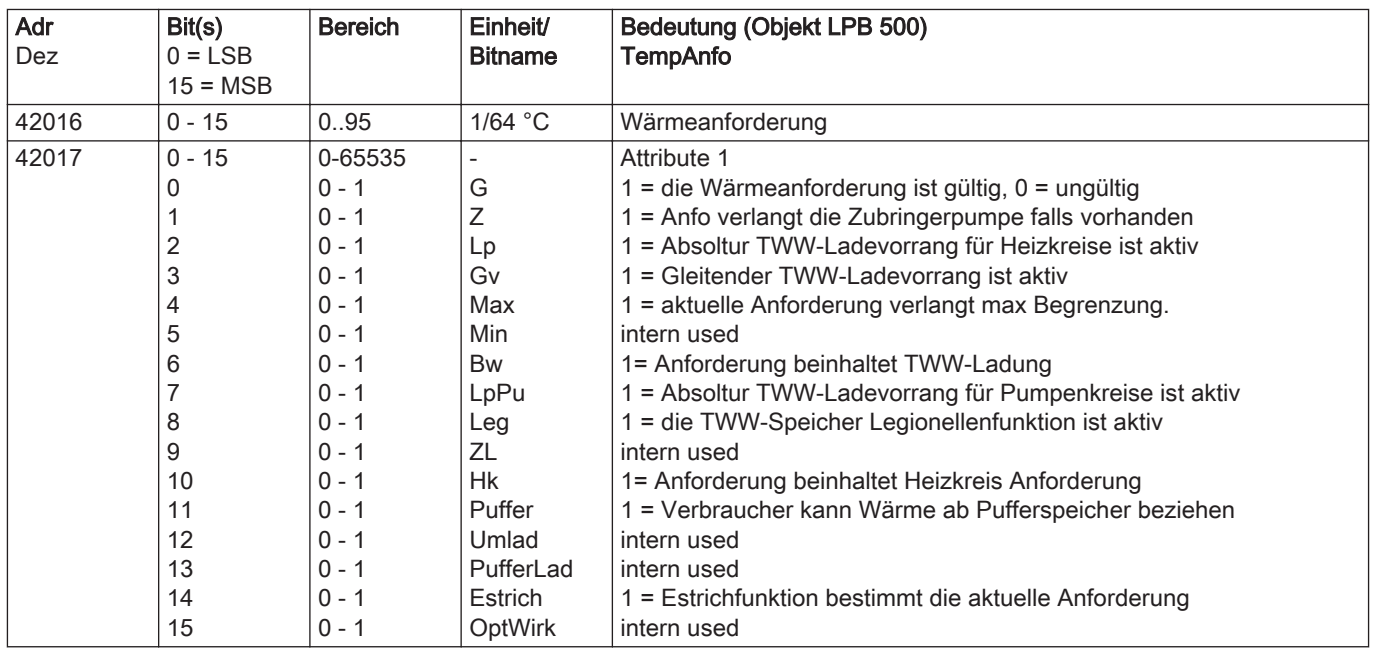

### 8.3.2 StatEM

#### Write: keine Funktion

Read: mit dem Prozesssignal StatEM wird der aktuelle Zustand des Erzeugers mitgeteilt. Sind mehrere Erzeuger vorhanden (Kaskade), so wird im StatEM die für die Verbraucher relevante Information mitgeteilt.

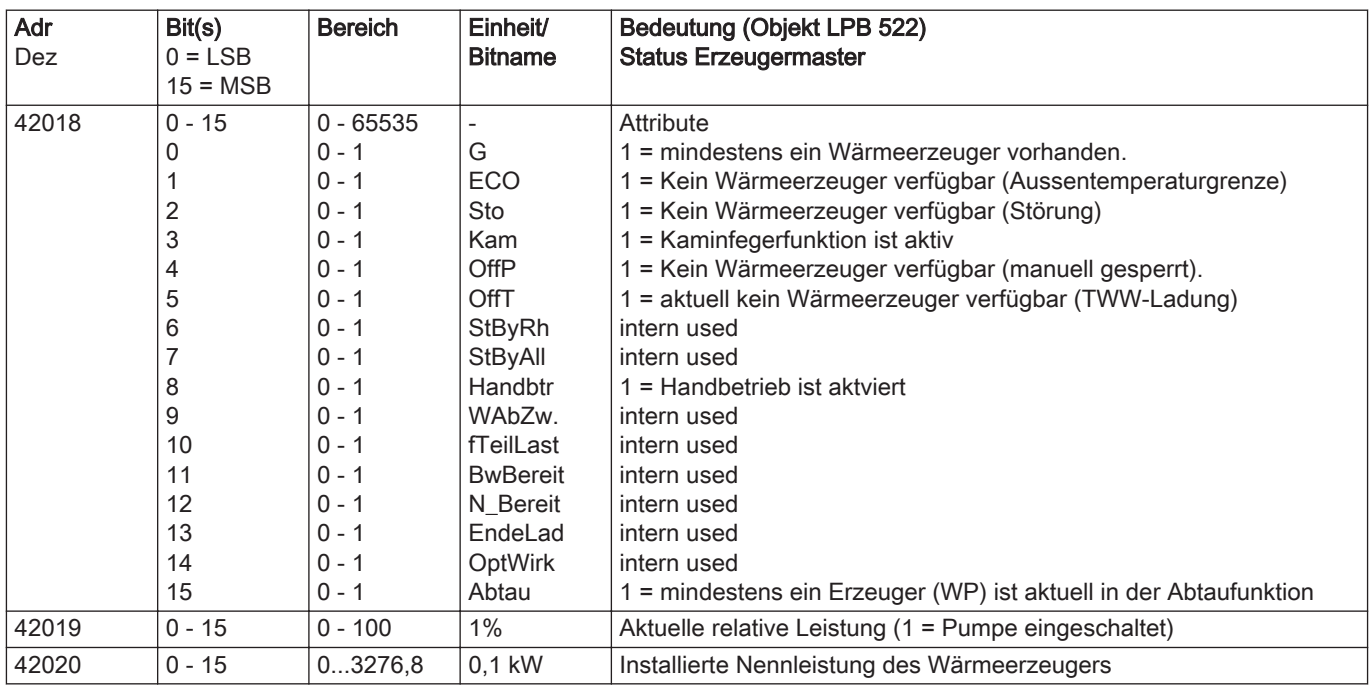

## 8.3.3 ProzSperrEM

#### Write: keine Funktion

Read: mit dem Prozesssignal ProzSperrEM reduziert der Erzeugermaster die aktuelle Wärmeabnahme der Verbraucher im ganzen LPB Verbund. Dieses Signal wird aus den vorhandenen Signalen der Erzeuger generiert (Anfahrentlastung, Rücklaufhochhaltung, gleit. TWW-Vorrang).

<span id="page-34-0"></span>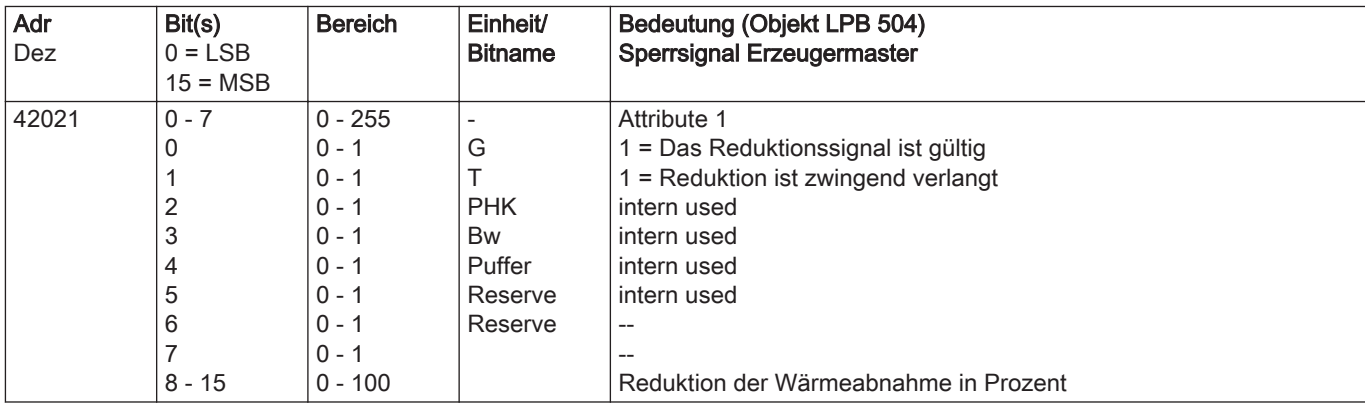

### 8.3.4 ProzZwangEM

Write: keine Funktion

Read: mit dem Prozesssignal ProzZwangEM verlängert oder erhöht der Erzeugermaster die aktuelle Wärmeabnahme der Verbraucher im ganzen LPB-Verbund. Dieses Signal wird aus den vorhandenen Signalen der Erzeuger generiert (Nachlauf, Überhitzschutz).

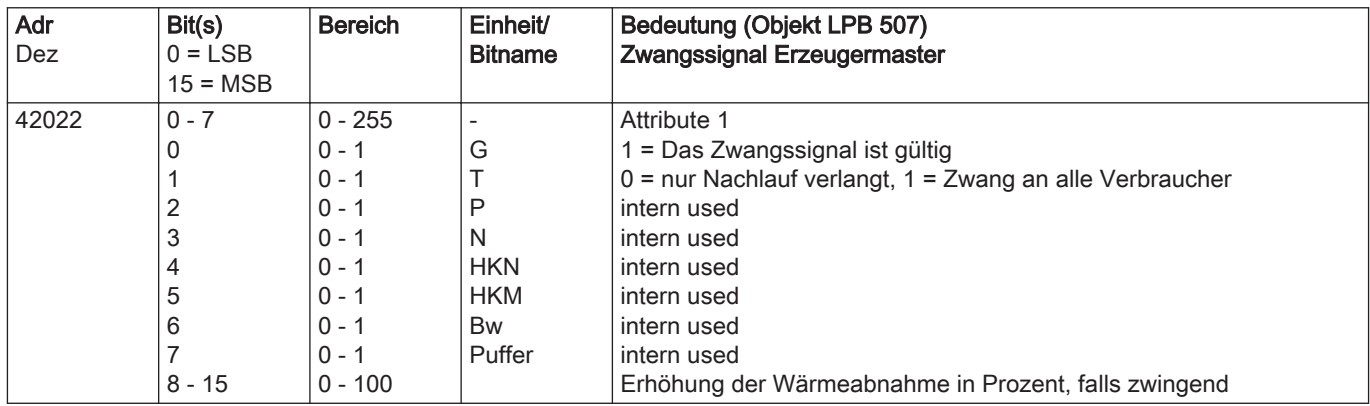

### 8.3.5 TempAnfoVeRhExt

Write: mit dem Prozessignal TempAnfoVeRhExt kann die Wärmeanforderung der internen Heizkreise HK1 oder HK2 von extern

berechnet und anstelle der internen Heizkurvenberechnung bzw. internen Raumregelung verwendet werden.

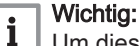

Um diese Anforderung zu aktivieren, muss der Konfigurationsparameter "Raumregler Heizkreis  $(x)$  = Extern" eingestellt werden.

Die interne Heizkreispumpensteuerung sowie die interne Mischerregelung können benutzt werden.

Read: keine Funktion

#### Wichtig:

 $\mathbf{i}$ 

Der Raumregler muss für den entsprechenden Heizkreis (Prog.- Nr. 6355, 6356) auf extern gestellt werden. In diesem Fall wird der externe Sollwert über den Modbus vom Heizkreis übernommen. Alle anderen Funktionalitäten (z.B. Pumpensteuerung) bleiben im Kesselregler vorhanden. Der Frostschutz muss über eine externe Temperaturvorgabe gewährleistet werden.

### Wichtig:

<span id="page-35-0"></span> $\mathbf{i}$ 

Die Parameter Funktion OT Kanal 1 (Prog.-Nr. 6351) und Funktion OT Kanal 2 (Prog.-Nr. 6352) im Menü Konfiguration dürfen nicht als Externer Raumregler 1 oder Externer Raumregler 2 für den Heizkreis eingestellt werden, da dieser über das Modbus-Prozesssignal TempAnfoVERhExt gesteuert werden soll. Ansonsten wird der Fehlercode 391:Raumregler 1 bzw. 392:Raumregler 2 angezeigt.

#### Wichtig:  $\mathbf{i}$

Der Parameter Kennliniekorr bei 50% Drehz (Prog.-Nr. 888 und 1188) muss für den entsprechenden Heizkreis auf den Wert 0% eingestellt werden, ansonsten kommt es zu einer Erhöhung des vom Modbus angeforderten Sollwertes für den Heizkreis.

### Wichtig:

 $\mathbf{i}$ 

 $\mathbf{i}$ 

Das Modbus-Prozesssignal TempAnfoVERhExt für den entsprechenden Heizkreis muss zwingend spätestens alle 5 ½ Minuten neu auf die LMS geschrieben werden. Ansonsten wird der Fehlercode 391:Raumregler 1 bzw. 392:Raumregler 2 angezeigt.

#### Wichtig:

Es müssen immer beide Register (Temperaturwert der Wärmeanforderung und Attribut) in einem Befehl beschrieben werden.

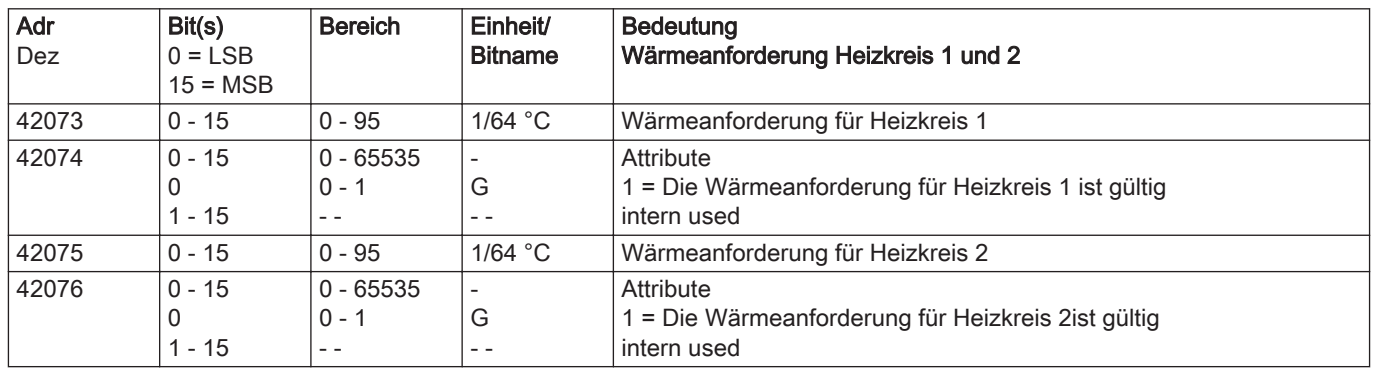

## 8.3.6 Modbus OV Version

### Wichtig:

 $\mathbf{i}$ 

Um Modbus-Registeradressen (Parameter oder Prozesssignale) via Modbus lesen oder schreiben zu können, muss die OV-Version der angeschlossenen Regelung gleich oder größer der in der Modbusparameterliste angegebenen OV-Version sein.

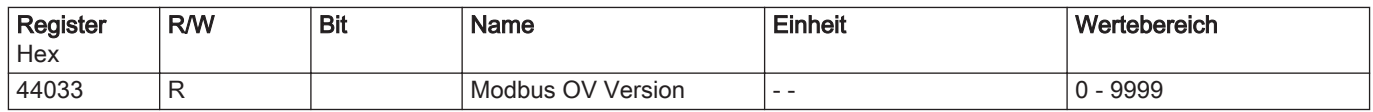

# <span id="page-36-0"></span>9.1 Fehlercodes

# Tab.4 Error codes (2 byte value)

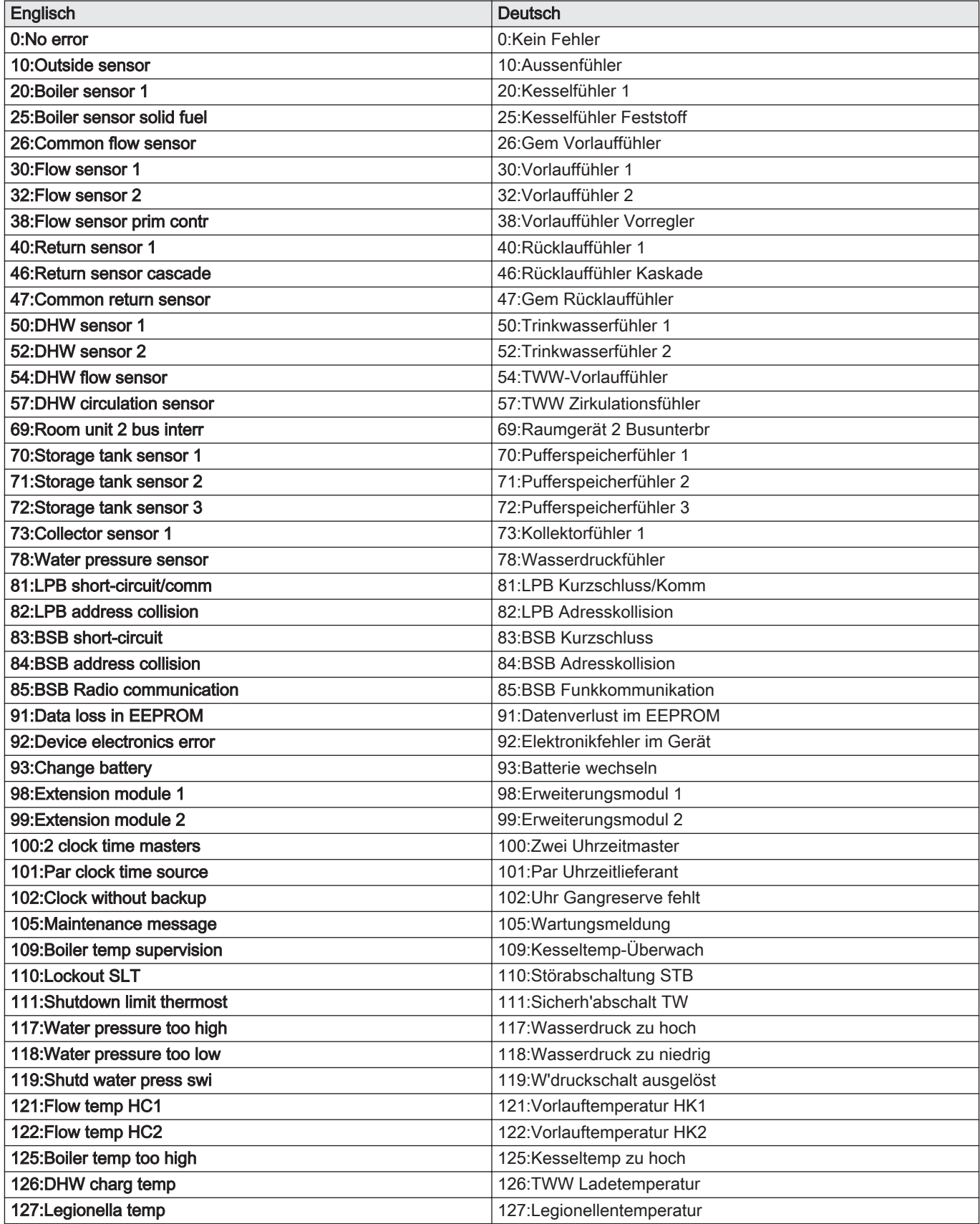

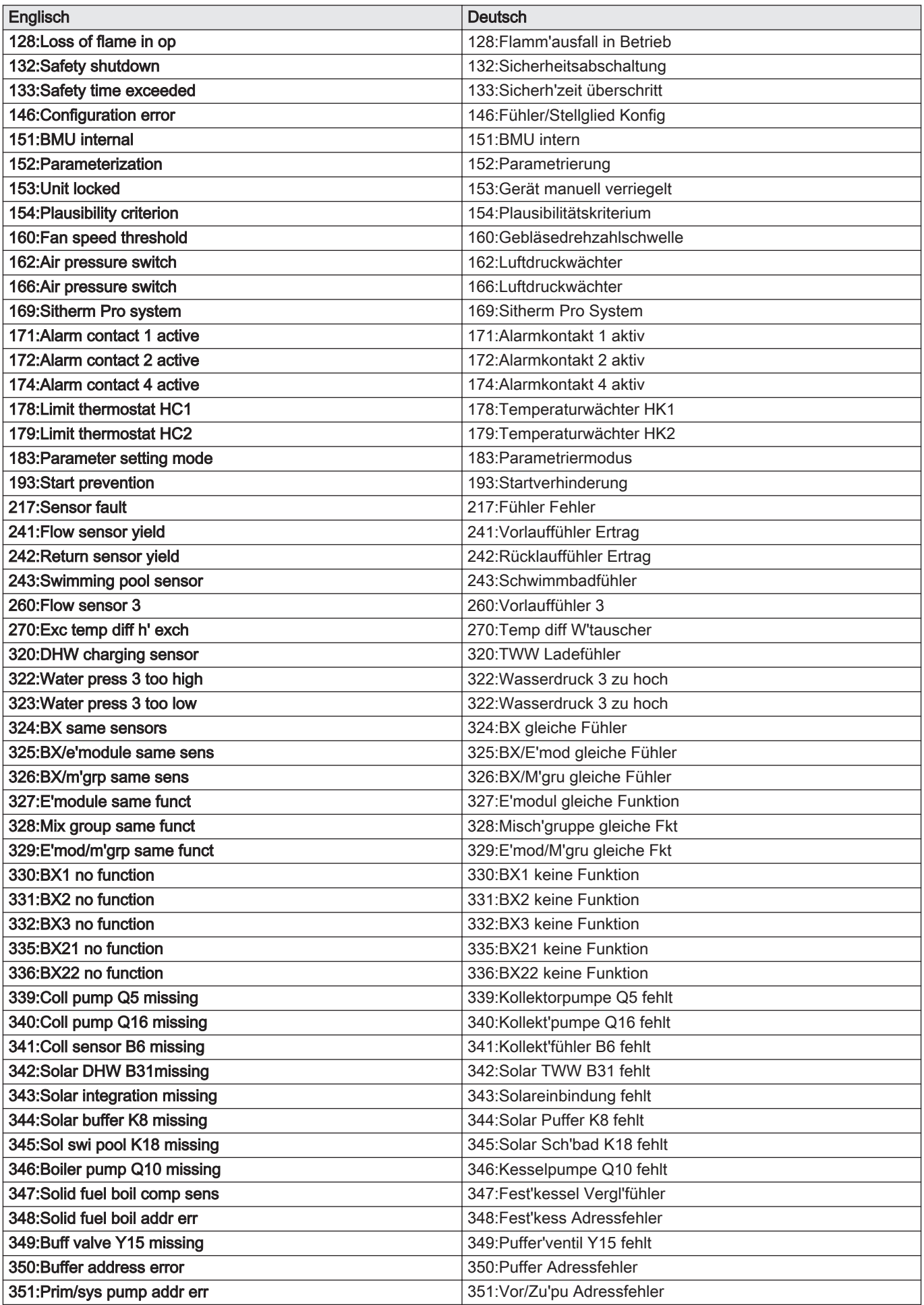

<span id="page-38-0"></span>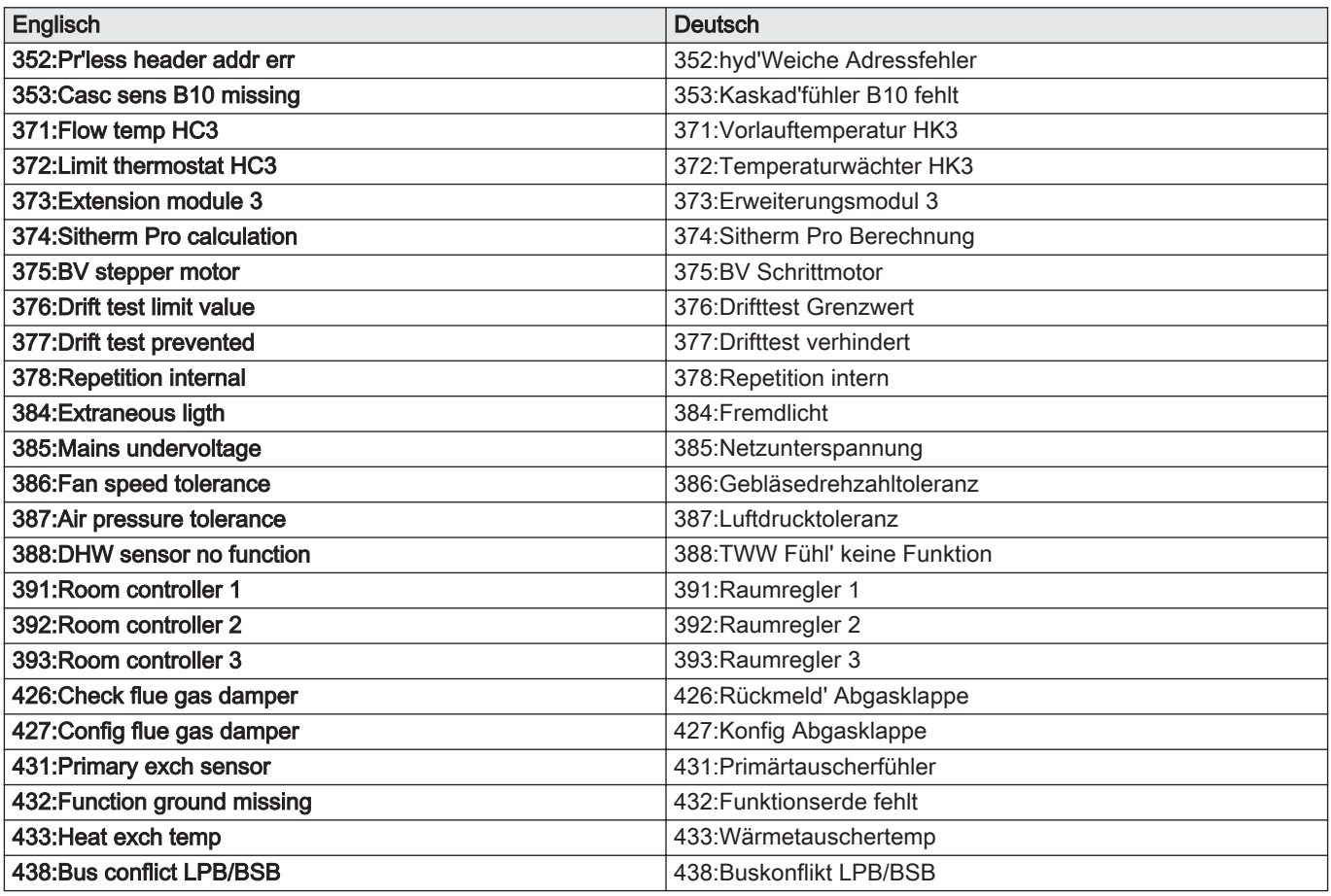

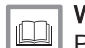

Weitere Informationen siehe

[Parameterliste ISR LMS, Seite 18](#page-17-0)

# 9.2 Wartungscode-Tabelle

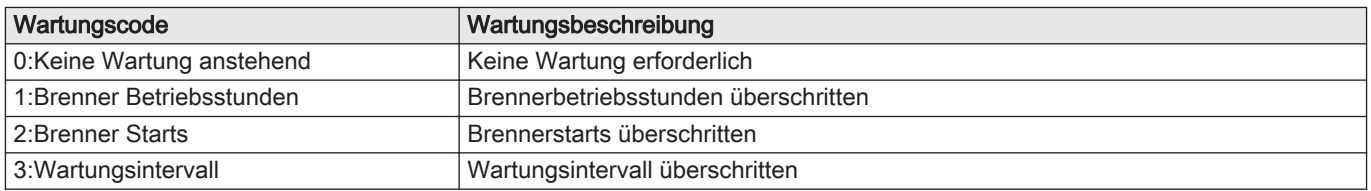

# 9.3 Statuscodes

## Tab.5 Status codes (2 byte value)

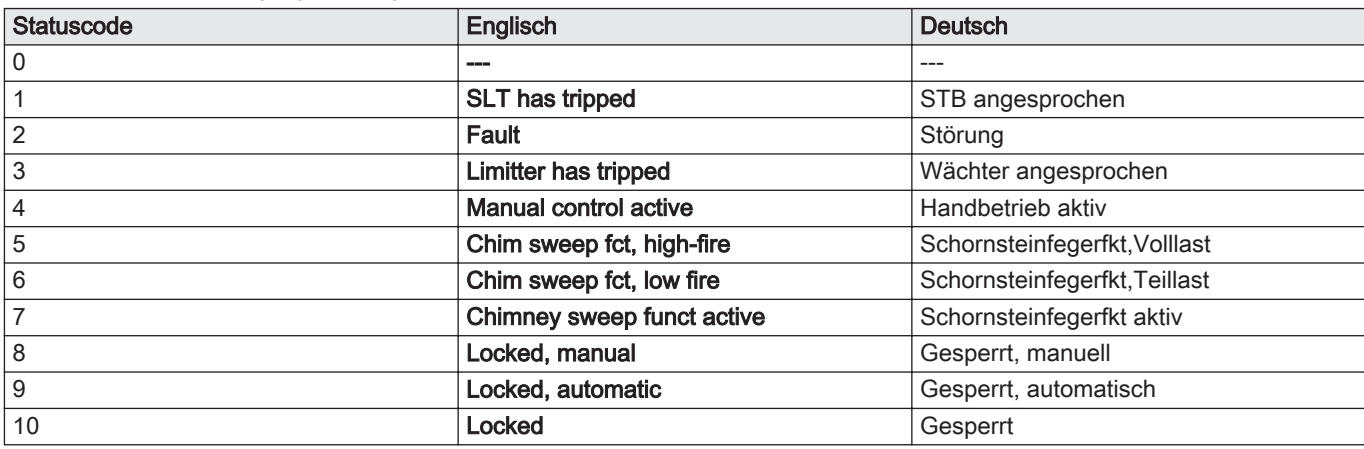

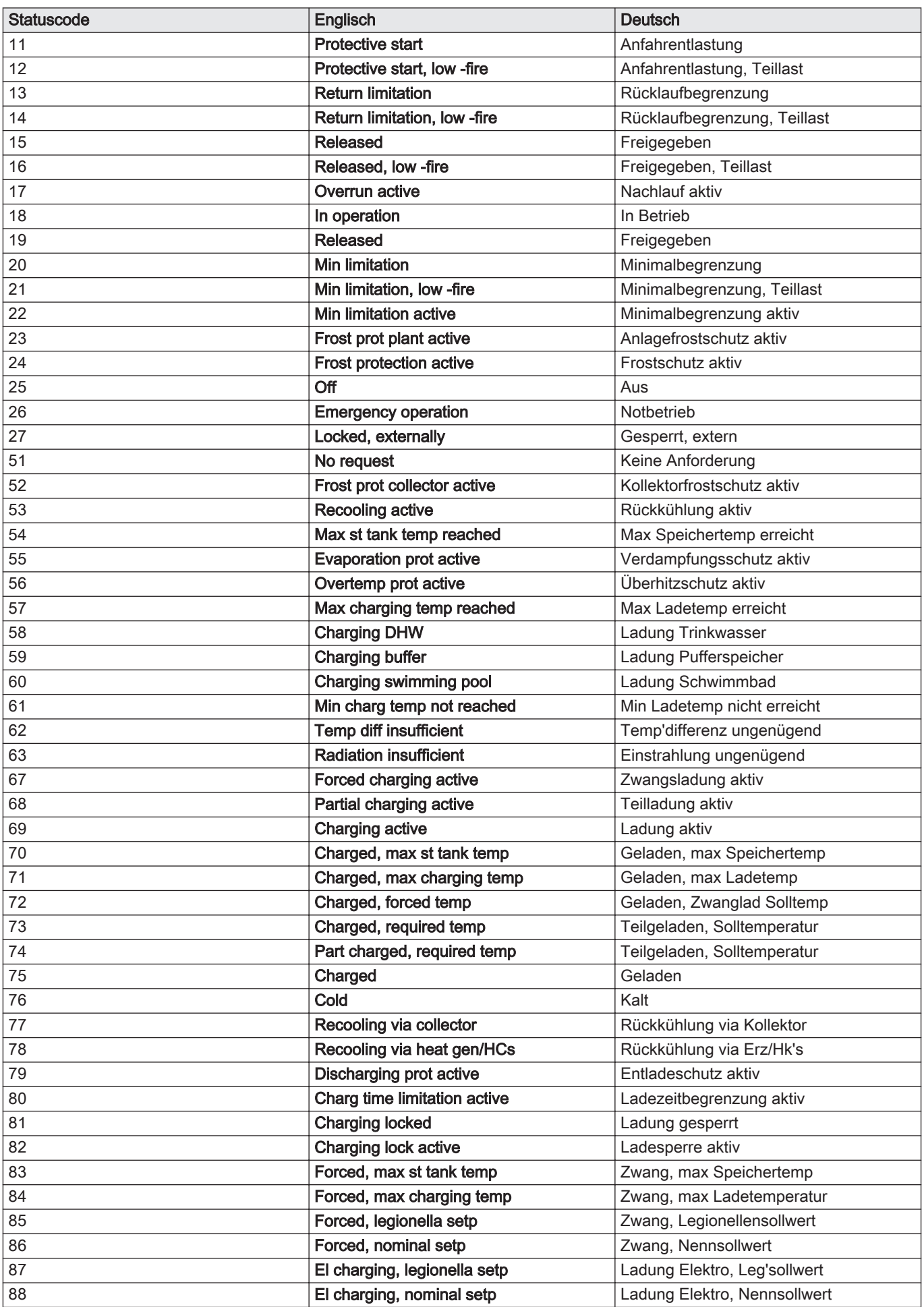

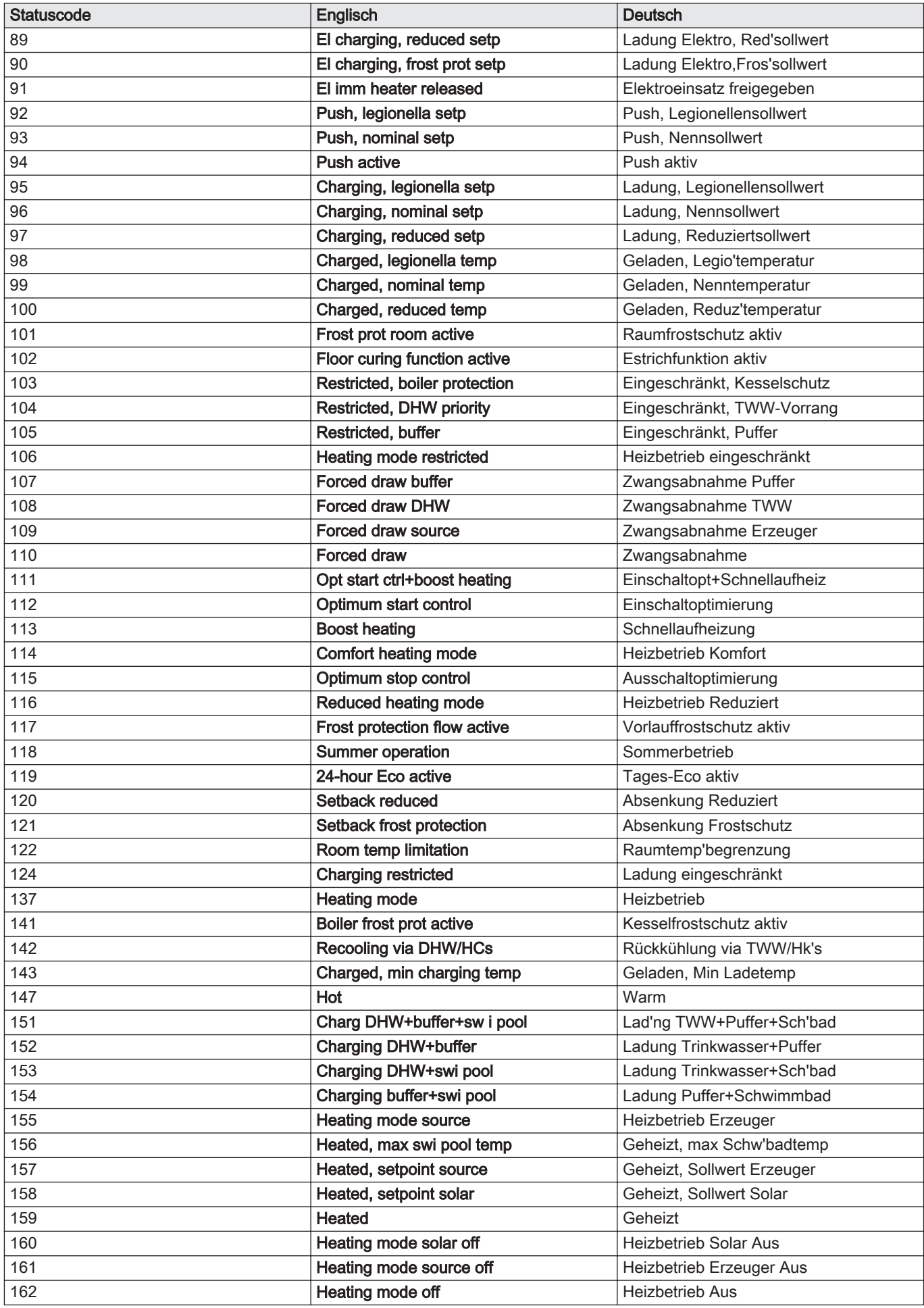

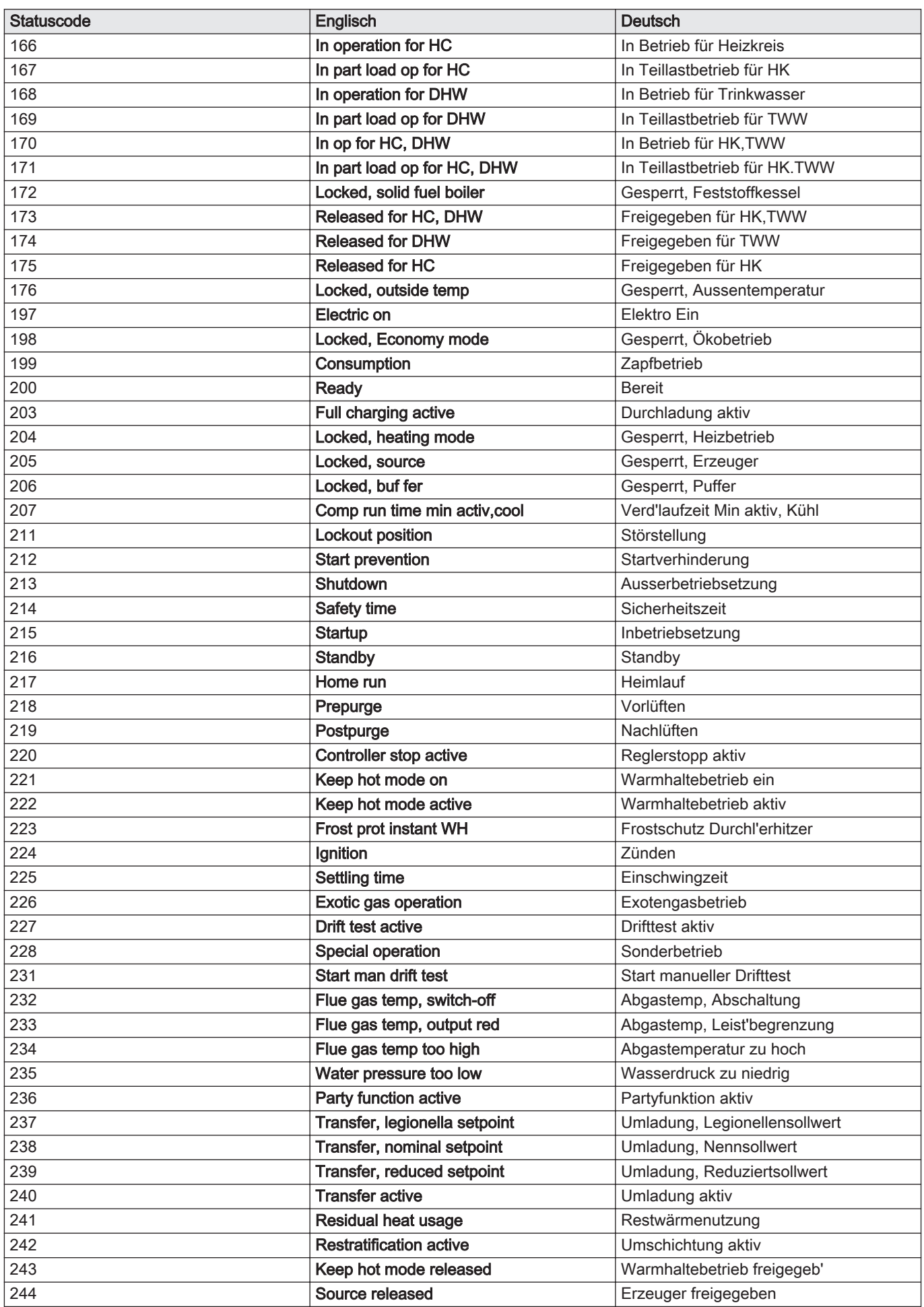

<span id="page-42-0"></span>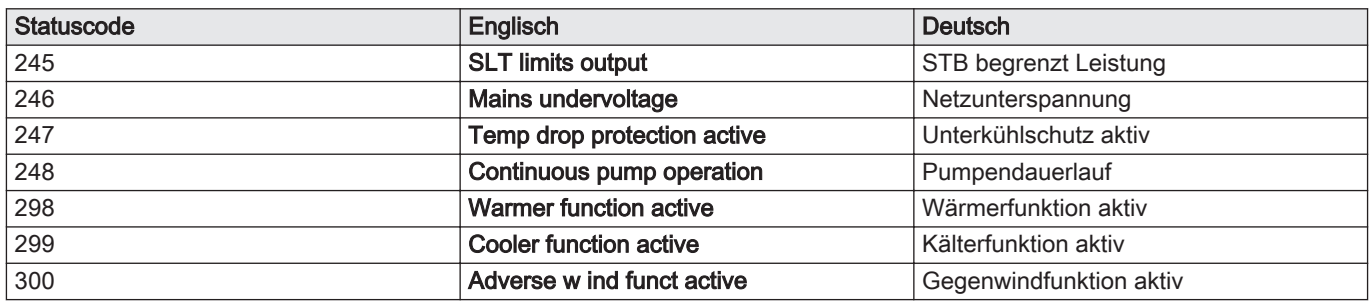

#### Weitere Informationen siehe

Ion [Parameterliste ISR LMS, Seite 18](#page-17-0)

# 9.4 Phasentabelle Feuerungsautomat

Tab.6 Phasentabelle Feuerungsautomat

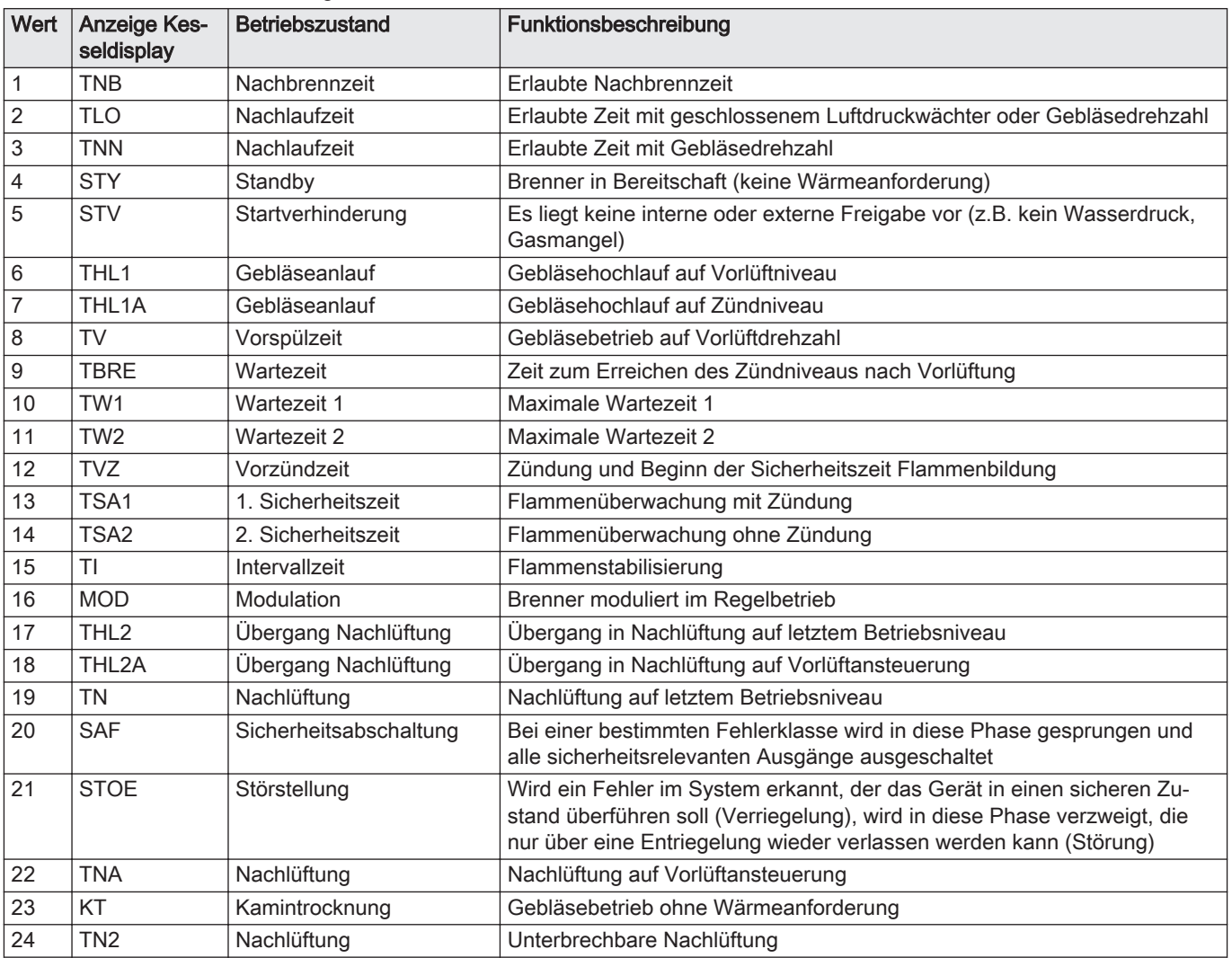

# 9.5 Sonderbetrieb-Tabelle

### Tab.7 Sonderbetrieb

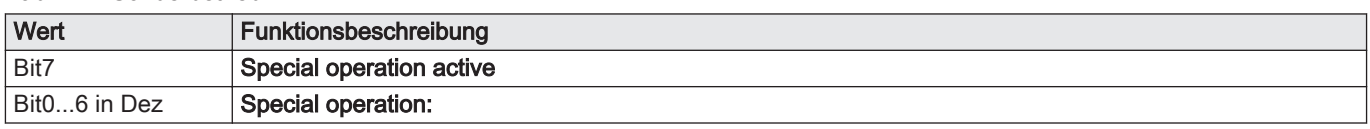

<span id="page-43-0"></span>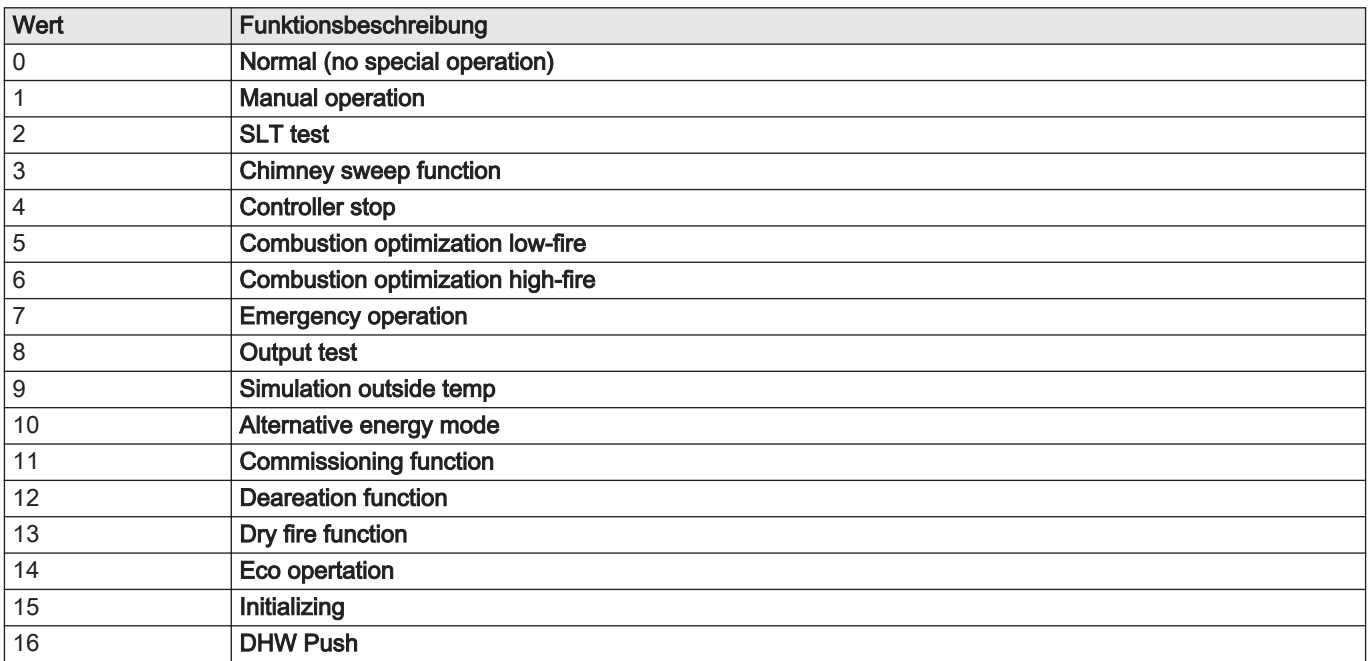

# 9.6 Statusinformationen-Tabelle

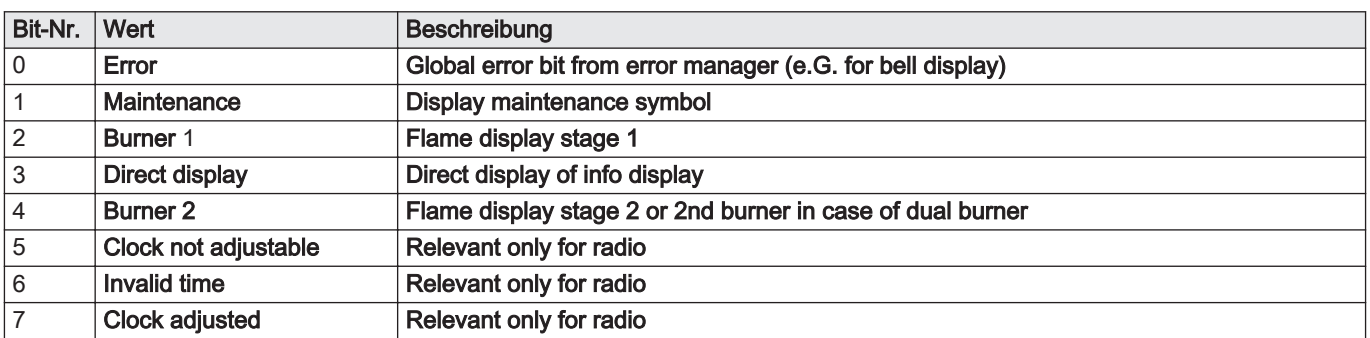

9 Anhang

# © Copyright

Alle technischen und technologischen Informationen in diesen technischen Anweisungen sowie alle Zeichnungen und technischen Beschreibungen bleiben unser Eigentum und dürfen ohne vorherige schriftliche Zustimmung nicht vervielfältigt werden. Änderungen vorbehalten.

August Brötje GmbH | 26180 Rastede | broetje.de